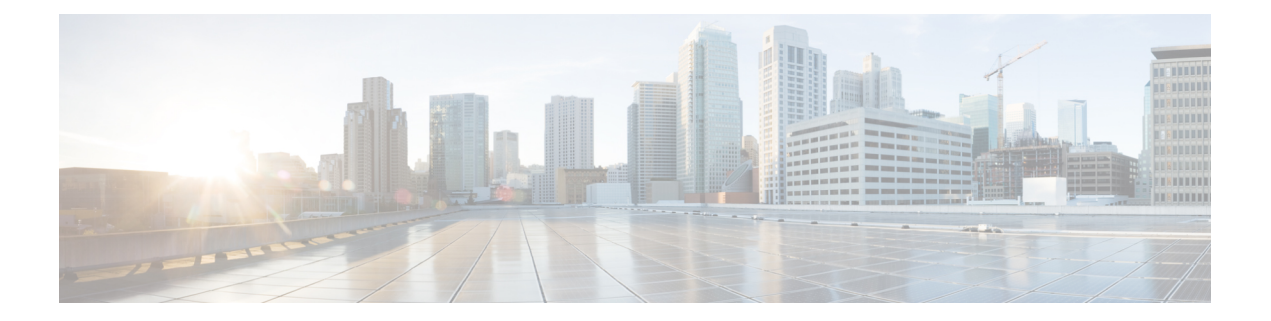

# **EIGRP** の設定

この章では、Cisco NX-OS デバイスで Enhanced Interior Gateway Routing Protocol(EIGRP)を設定 する方法について説明します。

- EIGRP [について](#page-0-0) (1 ページ)
- EIGRP の[前提条件](#page-9-0) (10 ページ)
- EIGRP の注意事項と[制約事項](#page-9-1) (10 ページ)
- [デフォルト](#page-10-0)設定 (11 ページ)
- 基本的な [EIGRP](#page-11-0) の設定 (12 ページ)
- 高度な [EIGRP](#page-16-0) の設定 (17 ページ)
- [EIGRP](#page-33-0) の仮想化の設定 (34 ページ)
- [EIGRP](#page-35-0) の設定の確認 (36 ページ)
- EIGRP [のモニタリング](#page-36-0) (37 ページ)
- [EIGRP](#page-36-1) の設定例 (37 ページ)
- [関連項目](#page-37-0) (38 ページ)
- その他の[参考資料](#page-37-1) (38 ページ)

# <span id="page-0-0"></span>**EIGRP** について

EIGRP は、リンクステート プロトコルの機能にディスタンス ベクトル プロトコルの利点を組み 合わせたプロトコルです。EIGRP は、定期的に Hello メッセージを送信してネイバーを探索しま す。EIGRP は、新規ネイバーを検出すると、すべてのローカル EIGRP ルートおよびルート メト リックに対する 1 回限りの更新を送信します。受信側の EIGRP ルータは、受信したメトリック と、その新規ネイバーにローカルで割り当てられたリンクのコストに基づいて、ルート ディスタ ンスを計算します。この最初の全面的なルート テーブルの更新後は、ルート変更の影響を受ける ネイバーにのみ、差分更新がEIGRPにより送信されます。この処理により、コンバージェンスに かかる時間が短縮され、EIGRP が使用する帯域幅が最小限になります。

# **EIGRP** コンポーネント

EIGRP には、次の基本コンポーネントがあります。

- 信頼性の高[いトランスポート](#page-1-0) プロトコル
- ネイバー探索[およびネイバー](#page-1-1)回復
- ネイバー探索[およびネイバー](#page-1-1)回復

## <span id="page-1-0"></span>信頼性の高いトランスポート プロトコル

信頼性の高いトランスポートプロトコルは、すべてのネイバーにEIGRPパケットの順序付けされ た配信を保証します。(「ネイバー探索[およびネイバー](#page-1-1)回復」の項を参照してください。) 信頼性 の高いトランスポート プロトコルは、マルチキャスト パケットとユニキャスト パケットの混合 伝送をサポートしています。この転送は信頼性が高く、未確認パケットが保留されているときに も、マルチキャスト パケットの迅速な送信が可能です。この方式により、さまざまな速度のリン クでも短いコンバージェンス時間が維持されるようになります。マルチキャスト パケットとユニ キャストパケットの送信を制御するデフォルトタイマーの変更の詳細については、高度な[EIGRP](#page-16-0) の設定 (17 [ページ](#page-16-0)) を参照してください。

Reliable Transport Protocol には、次のメッセージ タイプが含まれます。

- Hello:ネイバー探索およびネイバー回復に使用されます。EIGRPはデフォルトでは、定期的 なマルチキャスト Hello メッセージをローカル ネットワーク上に、設定された hello 間隔で送 信します。デフォルトの hello 間隔は 5 秒です。
- 確認:更新、照会、返信を確実に受信したことを確認します。
- 更新:ルーティング情報が変更されると、その影響を受けるネイバーに送信されます。更新 には、ルートの宛先、アドレスマスク、および遅延や帯域幅などのルートメトリックが含ま れます。更新情報は EIGRP トポロジ テーブルに格納されます。
- •照会および返信: EIGRP が使用する拡散更新アルゴリズムの一部として送信されます。

## <span id="page-1-1"></span>ネイバー探索およびネイバー回復

EIGRP は、Reliable Transport Protocol からの Hello メッセージを使用して、直接接続されたネット ワーク上のネイバー EIGRP ルータを探索します。EIGRP により、ネイバー テーブルにネイバー が追加されます。ネイバーテーブルの情報には、ネイバーアドレス、検出されたインターフェイ ス、およびネイバー到達不能を宣言する前にEIGRPが待機する時間を示すホールドタイムが含ま れています。デフォルトのホールド タイムは、hello 間隔の 3 倍または 15 秒です。

EIGRPは、ローカルEIGRPルーティング情報を共有するために、一連の更新メッセージを新規ネ イバーに送信します。このルート情報は EIGRP トポロジ テーブルに格納されます。このように EIGRP ルート情報全体を最初に送信した後は、ルーティングが変更されたときにのみ、EIGRP に より更新メッセージが送信されます。これらの更新メッセージは新情報または更新情報のみを含 んでおり、変更の影響を受けるネイバーにのみ送信されます。「[EIGRP](#page-2-0) ルート更新」の項を参照 してください。

EIGRP はネイバーへのキープアライブとして、Hello メッセージも使用します。Hello メッセージ を受信している限り、Cisco NX-OS は、ネイバーがダウンせずに機能していると判定します。

## 拡散更新アルゴリズム

拡散更新アルゴリズム(DUAL)により、トポロジテーブルの宛先ネットワークに基づいてルー ティング情報が計算されます。トポロジ テーブルには、次の情報が含まれます。

- IPv4 または IPv6 アドレス/マスク:この宛先のマスクのネットワーク アドレスおよびネット ワーク マスク。
- サクセサ: 現在のフィジブル ディスタンスよりも宛先まで短いディスタンスをアドバタイズ する、すべてのフィジブル サクセサまたはネイバーの IP アドレスおよびローカル インター フェイス接続。
- •フィージビリティディスタンス(FD): 計算された、宛先までの最短ディスタンス。フィジ ブルディスタンスは、ネイバーがアドバタイズした距離に、そのネイバーへのリンクコスト を加えた合計です。

DUAL は、ディスタンス メトリックを使用して、ループが発生しない効率的なパスを選択しま す。DUAL はルートを選択し、フィジブル サクセサに基づいてユニキャスト ルーティング情報 ベース(RIB)に挿入します。トポロジが変更されると、DUAL は、トポロジ テーブルでフィジ ブルサクセサを探します。フィジブルサクセサが見つかった場合、DUALは、最短のフィジブル ディスタンスを持つフィジブル サクセサを選択して、それをユニキャスト RIB に挿入します。こ れにより、再計算が不要となります。

フィジブルサクセサが存在しないが、宛先をアドバタイズするネイバーが存在する場合は、DUAL がパッシブ状態からアクティブ状態へと移行し、新しいサクセサまたは宛先へのネクスト ホップ ルータを決定する再計算をトリガーします。ルートの再計算に必要な時間は、コンバージェンス 時間に影響します。EIGRPは照会メッセージをすべてのネイバーに送信し、フィジブルサクセサ を探します。フィジブル サクセサを持つネイバーは、その情報を含む返信メッセージを送信しま す。フィジブル サクセサを持たないネイバーは、DUAL の再計算をトリガーします。

## <span id="page-2-0"></span>**EIGRP** ルート更新

トポロジが変更されると、EIGRP は、変更されたルーティング情報のみを含む更新メッセージを 影響を受けるネイバーに送信します。更新メッセージには、新規の、または更新されたネットワー ク宛先へのディスタンス情報が含まれます。

EIGRP でのディスタンス情報は、帯域幅、遅延、負荷使用状況、リンクの信頼性などの使用可能 なルート メトリックの組み合わせとして表現されます。各メトリックには重みが関連付けられて おり、これにより、メトリックがディスタンスの計算に含まれるかどうかが決定します。このメ トリックの重みは設定することができます。特性を微調整して最適なパスを完成することもでき ますが、設定可能なメトリックの大部分でデフォルト設定を使用することを推奨します。

#### 内部ルート メトリック

内部ルートとは、同じEIGRP自律システム内のネイバー間のルートです。これらのルートには、 次のメトリックがあります。

• ネクスト ホップ:ネクスト ホップ ルータの IP アドレス。

- •遅延: 宛先ネットワークへのルートを形成するインターフェイス上で設定された遅延の合計。 遅延は 10 マイクロ秒単位で設定されます。
- •帯域幅:宛先へのルートの一部であるインターフェイスで設定された最小帯域幅から計算さ れます。

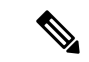

- Cisco ではデフォルト帯域幅の値の使用を推奨します。この帯域幅パラ メータは EIGRP でも使用されます。 (注)
- MTU: 宛先へのルート上の最大伝送単位の最小値。
- •ホップ カウント: 宛先までにルートが通過するホップまたはルータの数。このメトリック は、DUAL 計算で直接には使用されません。
- 信頼性: 宛先までのリンクの信頼性を示します。
- •負荷: 宛先までのリンク上のトラフィック量を示します。

デフォルトでEIGRPは、帯域幅と遅延のメトリックを使用して、宛先までのディスタンスを計算 します。計算に他のメトリックが含まれるように、メトリックの重みを変更できます。

## ワイド メトリックス

EIGRP は、より高速なインターフェイスまたはバンドルされたインターフェイス上でのルート選 択を改善するためのワイド(64 ビット)メトリックをサポートします。ワイド メトリックをサ ポートしているルータは、次のように、ワイド メトリックをサポートしていないルータと相互運 用できます。

- ワイド メトリックをサポートするルータ:ローカル ワイド メトリック値を受信した値に追 加し、情報を送信します。
- ワイド メトリックをサポートしないルータ:値を変更せずに受信したメトリックを送信しま す。

EIGRP は、ワイド メトリックのパス コストを計算するために、次の式を使用します。

メトリック = [k1 × 帯域幅 +(k2 × 帯域幅)/(256 –負荷)+ k3 × 遅延 + k6 × 拡張属性] x [k5/(信 頼性 + k4) ]

ユニキャスト RIB が 64 ビットのメトリック値をサポートできないため、EIGRP ワイド メトリッ クはRIBスケール係数で次の式を使用して、64ビットメトリック値を32ビット値に変換します。

RIB メトリック = (ワイド メトリック/RIB スケール値)

RIB スケール値は設定可能なパラメータです。

EIGRPワイドメトリックは、EIGRPメトリックの設定のk6として、次の2種類の新しいメトリッ ク値を導入します。

•ジッタ: (マイクロ秒単位で測定)ルート パス上のすべてのリンクにわたって累積します。

•エネルギー: (キロビット単位のワットで測定)ルートパス上のすべてのリンクにわたって 累積します。

EIGRPは、ジッターやエネルギーメトリック値を持たないパス、またはより低いジッターやエネ ルギー メトリック値を持つパスを、より高い値のパスを持つパスよりも優先します。

$$
\phi
$$

EIGRP ワイド メトリックは、TLV バージョン 2 で送信されます。詳細については、「[ワイド](#page-30-0) メ [トリックスの](#page-30-0)有効化」の項を参照してください。 (注)

### 外部ルート メトリック

外部ルートとは、異なるEIGRP自律システムにあるネイバー間のルートです。これらのルートに は、次のメトリックがあります。

- •ネクスト ホップ: ネクスト ホップ ルータの IP アドレス。
- ルータ ID:このルートを EIGRP に再配布したルータのルータ ID。
- 自律システム番号。
- プロトコル ID: 宛先へのルートを学習したルーティング プロトコルを表すコード。
- タグ:ルート マップで使用可能な任意のタグ。
- メトリック:外部ルーティング プロトコルの、このルートのルート メトリック。

### **EIGRP** とユニキャスト **RIB**

EIGRP は、すべての学習したルートを EIGRP トポロジ テーブルとユニキャスト RIB に追加しま す。トポロジが変更されると、EIGRPは、これらのルートを使用してフィジブルサクセサを探し ます。EIGRP は、他のルーティング プロトコルから EIGRP に再配布されたあらゆるルートの変 更についてのユニキャスト RIB からの通知も待ち受けます。

## 高度な **EIGRP**

EIGRP の高度な機能を使用して、EIGRP の設定を最適化できます。

## アドレス ファミリ

EIGRP では、IPv4 と IPv6 の両方のアドレス ファミリをサポートしています。下位互換性を保つ ために、ルート コンフィギュレーション モードまたは IPv4 アドレス ファミリ モードで EIGRPv4 を設定できます。アドレス ファミリ モードで IPv6 の EIGRP を設定する必要があります。

アドレス ファミリ コンフィギュレーション モードには、次の EIGRP 機能が含まれます。

- 認証
- AS 番号
- デフォルト ルート
- メトリック
- ディスタンス
- グレースフル リスタート
- ロギング
- ロード バランシング
- 再分配
- ルータ ID
- スタブ ルータ
- タイマー

複数のコンフィギュレーション モードで同じ機能を設定できません。たとえばルータ コンフィ ギュレーションモードでデフォルトメトリックを設定すると、アドレスファミリモードでデフォ ルト メトリックを設定できません。

## <span id="page-5-0"></span>認証

認証

EIGRP メッセージに認証を設定することで、ネットワークでの不正なルーティング更新や無効な ルーティング更新を防止できます。EIGRP認証はMD5認証ダイジェストをサポートしています。

認証キーのキーチェーン管理を使用して、仮想ルーティング/転送(VRF)インスタンスごと、ま たはインターフェイスごとにEIGRP認証を設定できます。キーチェーン管理を使用すると、MD5 認証ダイジェストが使用する認証キーへの変更を管理できます。キー チェーンの作成の詳細につ いては、『*Cisco Nexus 9000 Series NX-OS Security Configuration Guide*』を参照してください。

MD5 認証を行うには、ローカル ルータとすべてのリモート EIGRP ネイバーで同一のパスワード を設定します。EIGRP メッセージが作成されると、Cisco NX-OS は、そのメッセージ自体と暗号 化されたパスワードに基づいて MD5 一方向メッセージ ダイジェストを作成し、このダイジェス トを EIGRP メッセージとともに送信します。受信する EIGRP ネイバーは、同じ暗号化パスワー ドを使用して、このダイジェストを確認します。メッセージが変更されていない場合は計算が同 一であるため、EIGRP メッセージは有効と見なされます。

MD5 認証には各 EIGRP メッセージのシーケンス番号も含まれており、これにより、ネットワー クでのメッセージの再送が防止されます。

### スタブ ルータ

EIGRPスタブルーティング機能を使用すると、ネットワークの安定性の向上、リソース使用量の 削減、スタブ ルータ設定の簡易化を実現できます。スタブ ルータは、リモート ルータ経由で EIGRP ネットワークに接続します。「スタブ [ルーティング](cisco-nexus-9000-series-nx-os-unicast-routing-configuration-guide-release-102x_chapter3.pdf#nameddest=unique_42)」の項を参照してください。

EIGRP スタブ ルーティングを使用すると、EIGRP を使用するように配布とリモート ルータを設 定し、リモートルータのみをスタブとして設定する必要があります。EIGRPスタブルーティング

で、分散ルータでの集約が自動的にイネーブルになるわけではありません。ほとんどの場合、分 散ルータでの集約の設定が必要です。

EIGRP スタブ ルーティングを使用しない場合は、分散ルータからリモート ルータに送信された ルートがフィルタリングまたは集約された後でも、問題が発生することがあります。たとえば、 ルートが企業ネットワーク内のどこかで失われた場合に、EIGRP が分散ルータに照会を送信する ことがあります。分散ルータは、ルートが集約されている場合でも、リモート ルータに照会を送 信することがあります。分散ルータとリモート ルータの間の WAN リンク上の通信で問題が発生 した場合はEIGRPがアクティブ状態のままとなり、ネットワークの他の場所が不安定となる場合 があります。EIGRPスタブルーティングを使用すると、リモートルータに照会が送信されなくな ります。

## <span id="page-6-0"></span>ルート集約

指定したインターフェイスにサマリー集約アドレスを設定できます。ルート集約を使用すると、 固有性の強い一連のアドレスをすべての固有アドレスを代表する 1 つのアドレスに置き換えるこ とによって、ルート テーブルを簡素化できます。たとえば、10.1.1.0/24、10.1.2.0/24、および 10.1.3.0/24 というアドレスを 1 つの集約アドレス 10.1.0.0/16 に置き換えることができます。

より具体的なアドレスがルーティングテーブルにある場合、EIGRPは、より具体的なルートの最 小メトリックに等しいメトリックを持つインターフェイスからの集約アドレスをアドバタイズし ます。

プロセスの再起動またはシステムスイッチオーバーの場合、サマリーアドレスによってトラフィッ クが失われる可能性があります。トラフィックは、サマリーアドレスを使用してトラフィックが ルーティングされる PEER で確認されます。

(注) EIGRP は、自動ルート集約をサポートしていません。

## ルートの再配布

EIGRP を使用すると、スタティック ルート、他の EIGRP AS が学習したルート、またはほかのプ ロトコルからのルートを再配布できます。再配布を指定したルート マップを設定して、どのルー トがEIGRPに渡されるかを制御する必要があります。ルートマップを使用すると、宛先、送信元 プロトコル、ルートタイプ、ルートタグなどの属性に基づいて、ルートをフィルタリングできま す。Route Policy [Manager](cisco-nexus-9000-series-nx-os-unicast-routing-configuration-guide-release-102x_chapter17.pdf#nameddest=unique_21) の設定を参照してください。

インポートされた EIGRP へのすべてのルートに使用されるデフォルト メトリックも設定できま す。

ルーティング アップデートからルートをフィルタリングするには、配布リストを使用します。こ れらのフィルタ処理されたルートは、**ipdistribute-list eigrp**コマンドで各インターフェイスに適用 されます。

## ロード バランシング

ロード バランシングを使用すると、ルータは、宛先アドレスから等距離内にあるすべてのルータ のネットワークポートにトラフィックを分散できます。ロードバランシングにより、ネットワー ク セグメントの使用率が向上し、それによってネットワーク帯域幅の効率も向上します。

Cisco NX-OS は、EIGRP ルート テーブルおよびユニキャスト RIB 中の 16 までの等コスト パスを 使用する等コスト マルチパス(ECMP)機能をサポートしています。これらのパスの一部または 全部に対してトラフィックのロード バランスを行うよう、EIGRP を設定できます。

(注) Cisco NX-OS の EIGRP は、等コストでないロード バランシングをサポートしていません。

### **Split Horizon**

スプリットホライズンを使用すると、ルートを学習したインターフェイスからEIGRPがルートを アドバタイズしないようにできます。

スプリット ホライズンは、EIGRP 更新パケットおよび EIGRP 照会パケットの送信を制御する方 式です。インターフェイスでスプリット ホライズンをイネーブルにすると、Cisco NX-OS は、こ のインターフェイスから学習された宛先への更新パケットも照会パケットも送信しません。この 方法でアップデート パケットとクエリー パケットを制御すると、ルーティング ループが発生す る可能性が低くなります。

EIGRP はポイズン リバースによるスプリット ホライズンにより、EIGRP がルートを学習したイ ンターフェイス経由で、そのルートを到達不能としてアドバタイズするよう設定されます。

EIGRP は、次のシナリオでスプリット ホライズン、またはポイズン リバースによるスプリット ホライズンを使用します。

- スタートアップ モードで、2 台のルータ間で初めてトポロジ テーブルを交換する。
- トポロジ テーブルの変更をアドバタイズする。
- 照会メッセージを送信する。

デフォルトでは、スプリット ホライズン機能がすべてのインターフェイスでイネーブルになって います。

## **BFD**

この機能では、IPv4 および IPv6 用の双方向フォワーディング検出(BFD)をサポートします。 BFD は、転送パスの障害を高速で検出することを目的にした検出プロトコルです。BFD は2台の 隣接デバイス間のサブセカンド障害を検出し、BFD の負荷の一部を、サポートされるモジュール 上のデータ プレーンに分散できるため、プロトコル hello メッセージよりも CPU を使いません。 詳細については、『Cisco Nexus 9000 Series NX-OS Interfaces [Configuration](https://www.cisco.com/c/en/us/td/docs/switches/datacenter/nexus9000/sw/7-x/interfaces/configuration/guide/b_Cisco_Nexus_9000_Series_NX-OS_Interfaces_Configuration_Guide_7x.html) Guide』を参照してくだ さい。

### 仮想化のサポート

EIGRP は、仮想ルーティングおよび転送(VRF)インスタンスをサポートしています。

## <span id="page-8-0"></span>グレースフル リスタートおよびハイ アベイラビリティ

Cisco NX-OS は、EIGRP の無停止フォワーディングおよびグレースフル リスタートをサポートし ます。

EIGRP の NSF を使用すると、フェールオーバー後に EIGRP ルーティング プロトコル情報が復元 される間に、データ パケットを FIB 内の既存のルートで転送できます。ノンストップ フォワー ディング(NSF)を使用すると、ピアネットワーキングデバイスでルーティングフラップが発生 することがありません。フェールオーバー時に、データトラフィックはインテリジェントモジュー ル経由で転送され、スタンバイ スーパーバイザがアクティブになります。

Cisco NX-OS システムでコールド リブートが発生した場合、デバイスはシステムへのトラフィッ ク転送を中止し、ネットワーク トポロジからシステムを削除します。このシナリオでは、EIGRP でステートレス リスタートを経験し、すべてのネイバーが削除されます。Cisco NX-OS がスター トアップコンフィギュレーションを適用すると、EIGRPはネイバーを再検出して、すべてのEIGRP ルーティング情報を再度共有します。

Cisco NX-OS を実行するデュアル スーパーバイザ プラットフォームで、ステートフル スーパーバ イザスイッチオーバーが発生します。このスイッチオーバーが発生する前に、EIGRPはグレース フルリスタートを使用して、EIGRPがしばらく使用不可であることを宣言します。スイッチオー バーの間、EIGRP は無停止フォワーディングを使用して FIB の情報に基づいてトラフィックを転 送し続け、システムがネットワーク トポロジから取り除かれることはありません。

グレースフル リスタート対応ルータは、Hello メッセージを使用して、グレースフル リスタート 動作が開始されたことをネイバーに通知します。グレースフル リスタート認識ルータが、グレー スフルリスタート対応ネイバーからグレースフルリスタート動作が進行中であるという通知を受 信すると、両方のルータは各トポロジテーブルをただちに交換します。グレースフルリスタート 認識ルータは、ルータの再起動を支援するための次のアクションを実行します。

- ルータは、EIGRP Hello 保持時間を失効し、Hello メッセージにセットされる間隔を短くしま す。このプロセスにより、グレースフル リスタート認識ルータは再起動中のルータにより早 く応答し、再起動中のルータがネイバーを再検出し、トポロジ テーブルを再構築するために 必要な時間を短縮します。
- ルータは、ルート保留タイマーを開始します。このタイマーで、グレースフル リスタート認 識ルータが、再起動中のネイバー ルータのために既知のルートを保留する時間の長さが設定 されます。デフォルトの期間は 240 秒です。
- ルータは、ネイバーが再起動していることをピア リストに記載する、隣接関係を維持する、 グレースフルリスタート認識ルータのトポロジテーブルを送信する準備ができたことを知ら せるシグナルをネイバーが送信するか、ルートホールド タイマーが期限切れになるまで再起 動中のネイバーを保持する、ということを行います。グレースフル リスタート認識ルータ上 でルート保留タイマーの期限が切れた場合、グレースフル リスタート認識ルータは保留ルー トを破棄し、再起動中のルータをネットワークに参加する新しいルータとして扱い、隣接関 係を再確立します。

スイッチオーバー後に、Cisco NX-OS は実行コンフィギュレーションを適用し、EIGRP は、自身 が再び稼働していることをネイバーに通知します。

### 複数の **EIGRP** インスタンス

Cisco NX-OSは、同一システム上で動作する複数の EIGRP プロトコル インスタンスをサポートし ます。すべてのインスタンスで同じシステム ルータ ID を使用します。インスタンスごとに一意 のルータ ID を設定することもできます。サポートされる EIGRP インスタンスの数については、 『Cisco Nexus 9000 Series NX-OS Verified [Scalability](https://www.cisco.com/c/en/us/td/docs/switches/datacenter/nexus9000/sw/7-x/scalability/guide_703I21/b_Cisco_Nexus_9000_Series_NX-OS_Verified_Scalability_Guide_703I21.html) Guide』を参照してください。

# <span id="page-9-0"></span>**EIGRP** の前提条件

EIGRP を使用するには、次の前提条件を満たしている必要があります。

• EIGRP 機能がイネーブルにする必要があります(「[EIGRP](#page-11-1) 機能の有効化」を参照)。

# <span id="page-9-1"></span>**EIGRP** の注意事項と制約事項

EIGRP 設定時の注意事項および制約事項は次のとおりです。

- テーブルマップ、ルートのアドミニストレーティブディスタンス、およびメトリックを設定 すると、コンフィギュレーションコマンドによってEIGRPネイバーがフラップします。これ は予期された動作です。
- プレフィックス リスト内の名前は、大文字と小文字が区別されません。一意の名前を使用す ることを推奨します。大文字と小文字を変更して同じ名前を使用しないでください。たとえ ば、CTCPrimaryNetworks と CtcPrimaryNetworks は 2 つの異なるエントリではありません。
- 他のプロトコル、接続されたルータ、またはスタティック ルートからの再配布には、メト リック設定(デフォルト メトリック設定オプションまたはルート マップによる)が必要で す。Route Policy [Manager](cisco-nexus-9000-series-nx-os-unicast-routing-configuration-guide-release-102x_chapter17.pdf#nameddest=unique_21) の設定 を参照してください。
- グレースフル スタートについては、NSF 認識ルータが動作中であり、ネットワークで完全に 収束している場合にのみ、このルータがNSF対応ルータのグレースフルリスタート動作を支 援できます。
- グレースフル スタートについては、NSF 認識ルータが動作中であり、ネットワークで完全に 収束している場合にのみ、このルータがNSF対応ルータのグレースフルリスタート動作を支 援できます。
- グレースフル リスタートについては、グレースフル リスタートに関係する隣接デバイスが NSF 認識、または NSF 対応である必要があります。
- Cisco NX-OS EIGRP は Cisco IOS ソフトウェアの EIGRP と互換性があります。
- 妥当な理由がない限り、メトリックの重みを変更しないでください。メトリックの重みを変 更した場合は、同じ自律システム内のすべてのEIGRPルータに、それを適用する必要があり ます。
- 1 ギガビット以上のインターフェイス速度の EIGRP ネットワークでの標準メトリックとワイ ド メトリックの組み合わせは、最適なルーティングになる可能性があります。
- 大規模ネットワークの場合は、スタブの使用を検討してください。
- EIGRP ベクトル メトリックは維持されないため、異なる EIGRP 自律システム間での再配布 は避けてください。
- **no** {**ip** | **ipv6**} **next-hop-self** コマンドは、ネクスト ホップの到達可能性を保証しません。
- {**ip**|**ipv6**}**passive-interface eigrp** コマンドを使用すると、ネイバーが形成されなくなります。
- Cisco NX-OS は IGRP も、IGRP および EIGRP クラウドの接続もサポートしていません。
- 自動集約は、デフォルトで無効となっており、有効にはできません。
- Cisco NX-OS は IP のみをサポートしています。
- ハイ アベイラビリティは、EIGRP 集約タイマーでサポートされません。
- Cisco NX-OS リリース 9.3(4) 以降では、ルートを EIGRP に再配布し、ルート マップまたはプ レフィックス リストを使用してプレフィックスをフィルタリングするときに、触れてない場 合でもフィルタによって許可されているすべてのプレフィックスは、EIGRPトポロジテーブ ル内で更新されます。この更新は、このプレフィックスセットのクエリドメイン内のすべて の EIGRP ルータに通知されます。

Cisco IOS の CLI に慣れている場合、この機能の Cisco NX-OS コマンドは従来の Cisco IOS コマン ドと異なる点があるため注意が必要です。 (注)

# <span id="page-10-0"></span>デフォルト設定

テーブルは、各 EIGRP パラメータに対するデフォルト設定を示します。

#### 表 **<sup>1</sup> : EIGRP** パラメータのデフォルト設定

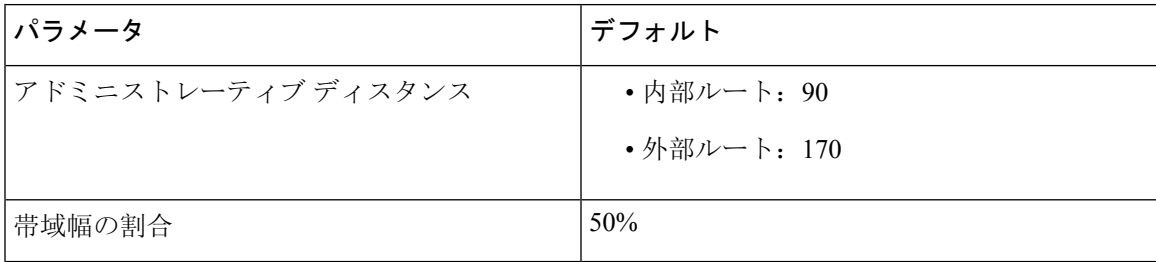

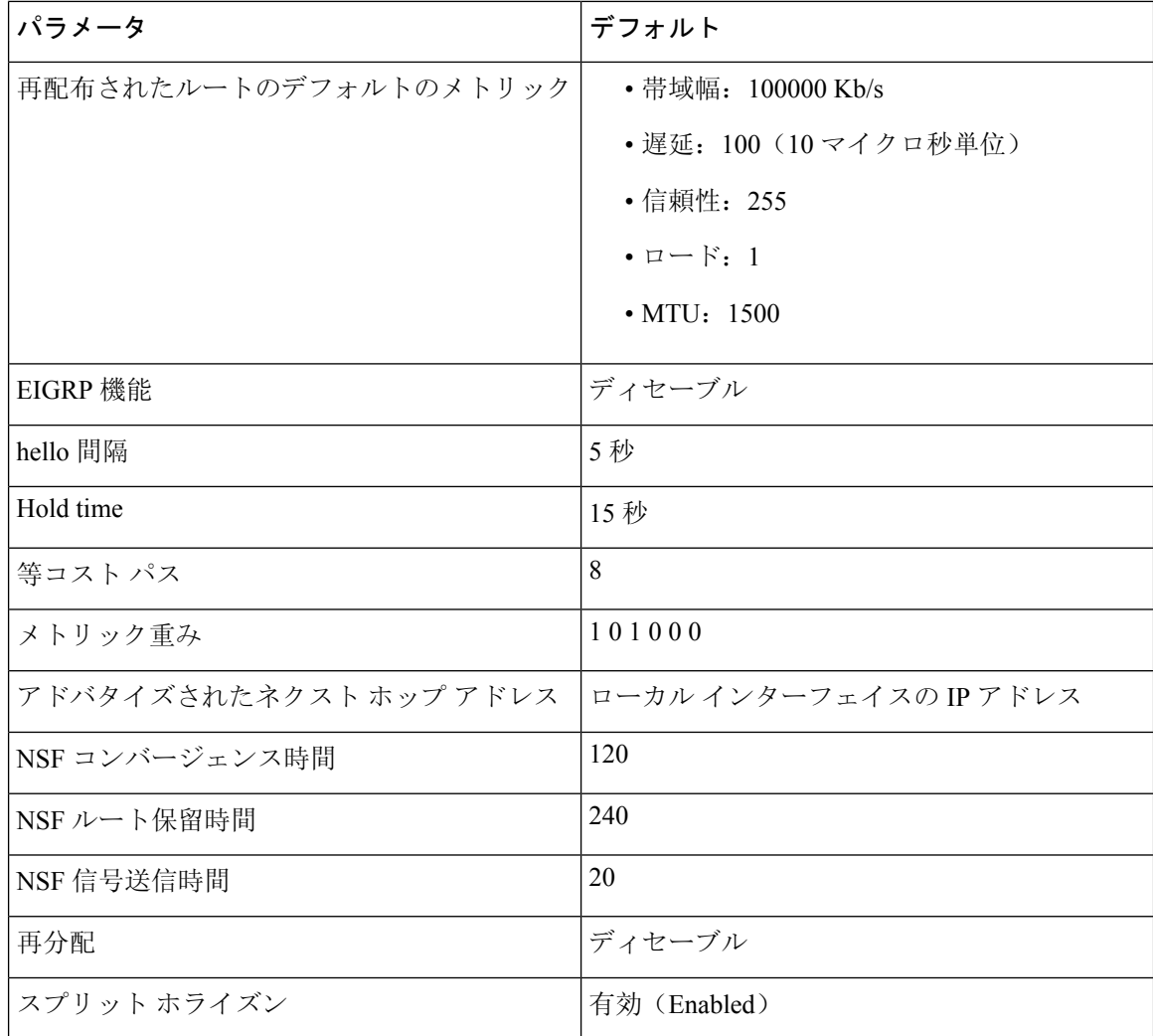

# <span id="page-11-1"></span><span id="page-11-0"></span>基本的な **EIGRP** の設定

基本的な EIGRP の設定。

# **EIGRP** 機能の有効化

EIGRP を設定するには、その前に EIGRP を有効にする必要があります。

#### 手順の概要

- **1. configure terminal**
- **2.** [**no**] **feature eigrp**
- **3.** (任意) **show feature**
- **4.** (任意) **copy running-config startup-config**

#### 手順の詳細

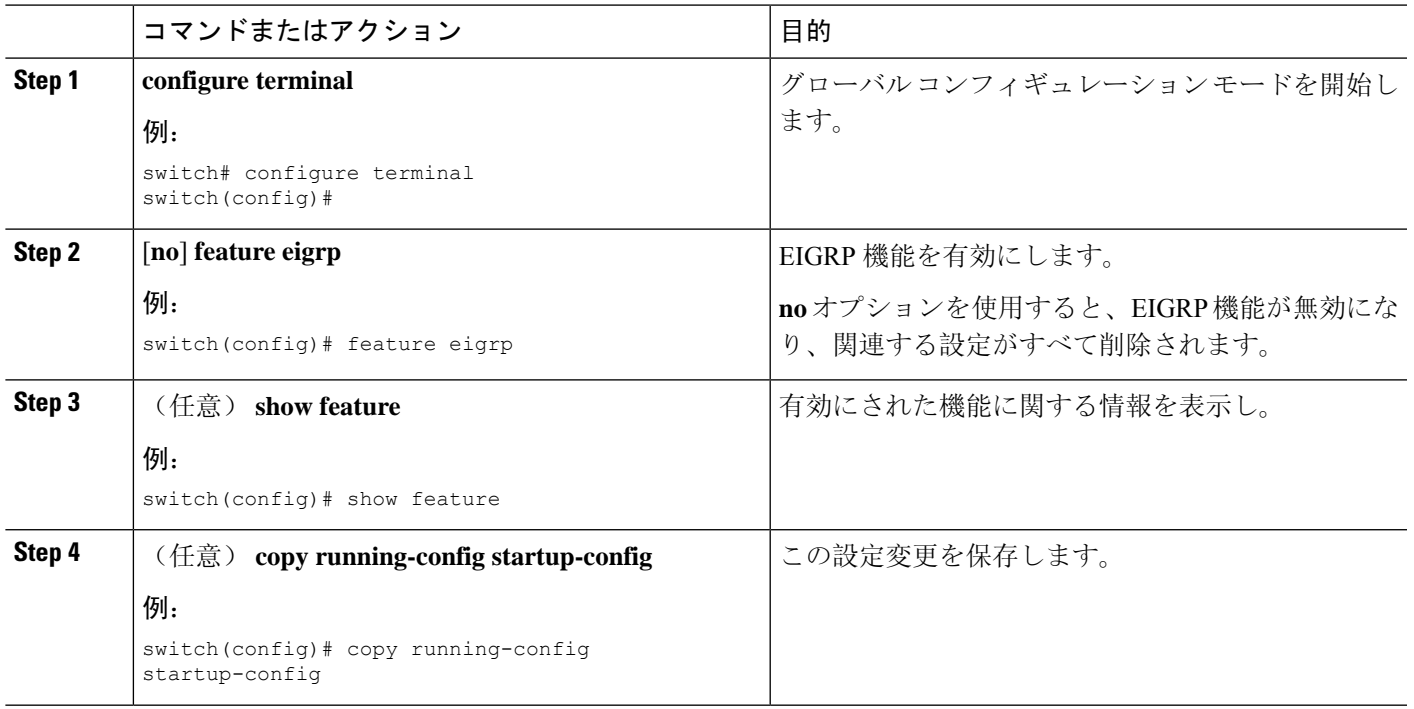

# **EIGRP** インスタンスの作成

EIGRP インスタンスを作成して、そのインスタンスにインターフェイスを関連付けることができ ます。このEIGRPプロセスに一意の自律システム番号を割り当てます(「自律[システム](cisco-nexus-9000-series-nx-os-unicast-routing-configuration-guide-release-102x_chapter3.pdf#nameddest=unique_37)」の項を 参照)。ルート再配布をイネーブルにしていない限り、他の自律システムからルートがアドバタ イズされることも、受信されることもありません。

### 始める前に

EIGRP 機能がイネーブルにする必要があります(「[EIGRP](#page-11-1) 機能の有効化」を参照)。

EIGRPがルータID(設定済みのループバックアドレスなど)を入手可能であるか、またはルータ ID オプションを設定する必要があります。

自律システム番号であると認められていないインスタンス タグを設定する場合は、自律システム 番号を明示的に設定する必要があります。そうしないと、このEIGRPインスタンスはシャットダ ウン状態のままになります。IPv6の場合、この番号は、アドレスファミリの下で設定する必要が あります。

#### 手順の概要

- **1. configure terminal**
- **2.** [**no**] **router eigrp** *instance-tag*
- **3.** (任意) **autonomous-system** *as-number*
- **4.** (任意) **log-adjacency-changes**
- **5.** (任意) **log-neighbor-warnings** [*seconds*]
- **6. interface** *interface-type slot*/*port*
- **7.** {**ip** | **ipv6**} **router eigrp** *instance-tag*
- **8.** (任意) **show** {**ip** | **ipv6**} **eigrp interfaces**
- **9.** (任意) **copy running-config startup-config**

#### 手順の詳細

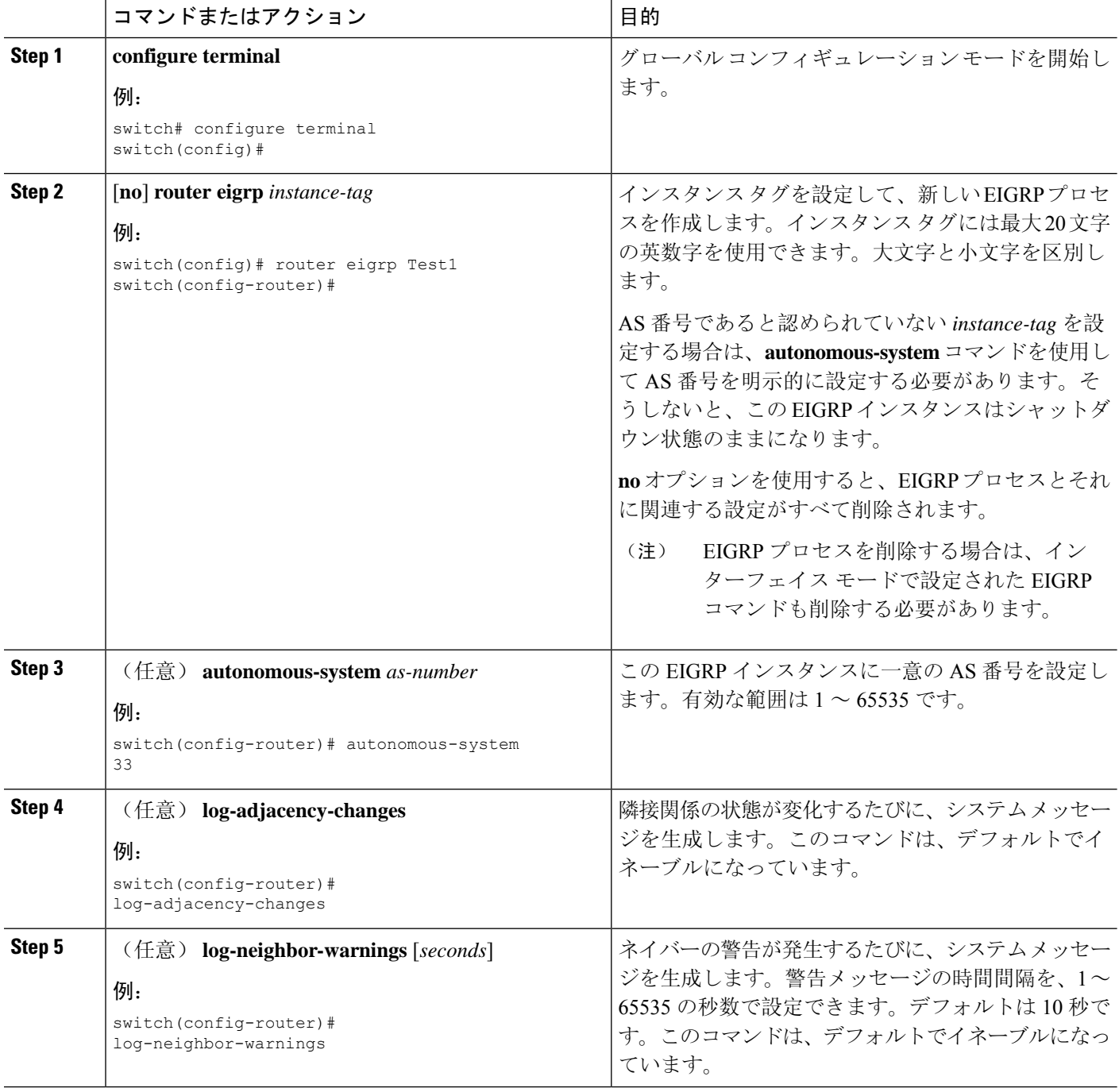

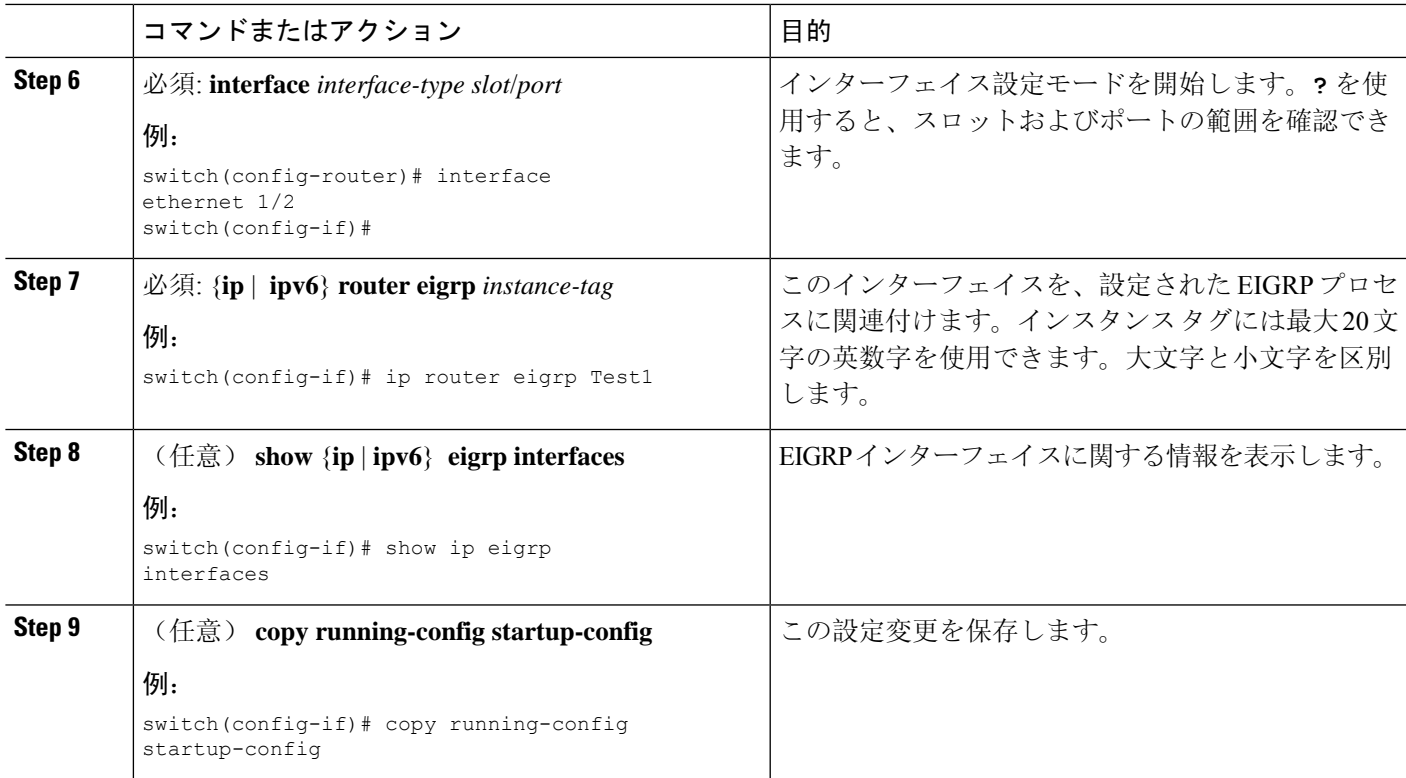

(注)

EIGRP プロセスを削除する場合は、インターフェイス モードで設定された EIGRP コマン ドも削除する必要があります。

次に、EIGRP プロセスを作成し、EIGRP のインターフェイスを設定する例を示します。

```
switch# configure terminal
switch(config)# router eigrp Test1
switch(config-router)# interface ethernet 1/2
switch(config-if)# ip router eigrp Test1
switch(config-if)# no shutdown
switch(config-if)# copy running-config startup-config
```
その他の EIGRP パラメータの詳細については、高度な [EIGRP](#page-16-0) の設定 (17 ページ) の項 を参照してください。

# **EIGRP** インスタンスの再起動

EIGRP インスタンスを再起動できます。この処理では、インスタンスのすべてのネイバーが消去 されます。

EIGRP インスタンスを再起動し、関連付けられたすべてのネイバーを削除するには、グローバル 設定モードで次のコマンドを使用します。

#### 手順の概要

- **1.** (任意) **flush-routes**
- **2. restart eigrp** *instance-tag*

#### 手順の詳細

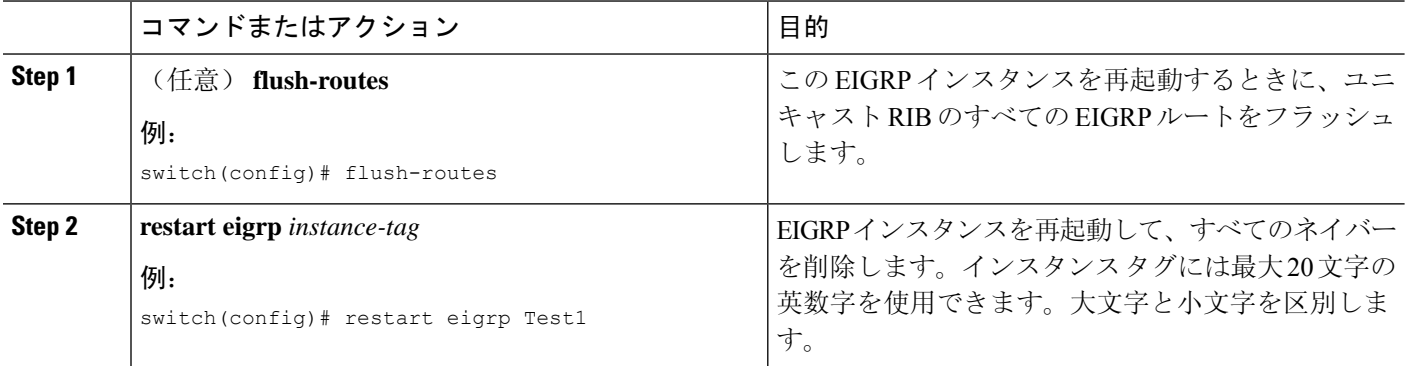

# **EIGRP** インスタンスのシャットダウン

EIGRP インスタンスを正常にシャットダウンできます。これにより、すべてのルートと隣接関係 は削除されますが、EIGRP 設定は保持されます。

EIGRPインスタンスをディセーブルにするには、ルータコンフィギュレーションモードで次のコ マンドを使用します。

#### 手順の概要

**1. shutdown**

#### 手順の詳細

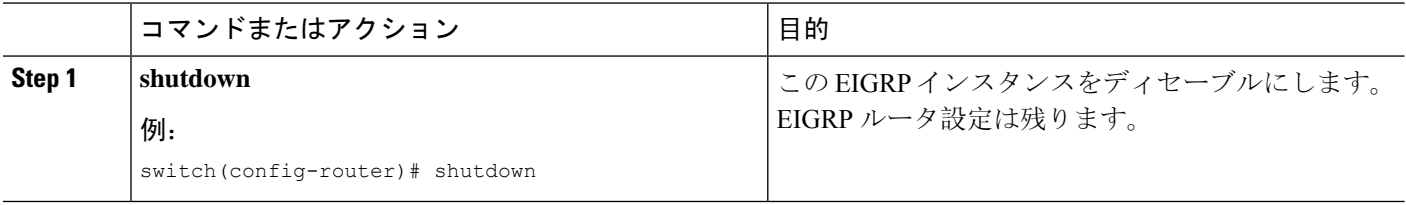

# **EIGRP** のパッシブ インターフェイスの設定

EIGRP のパッシブ インターフェイスを設定できます。パッシブ インターフェイスは EIGRP 隣接 関係に参加しませんが、このインターフェイスのネットワーク アドレスは EIGRP トポロジ テー ブルに残ります。

EIGRPのパッシブインターフェイスを設定するには、インターフェイスコンフィギュレーション モードで次のコマンドを使用します。

#### 手順の概要

#### **1.** {**ip** | **ipv6**} **passive-interface eigrp** *instance-tag*

#### 手順の詳細

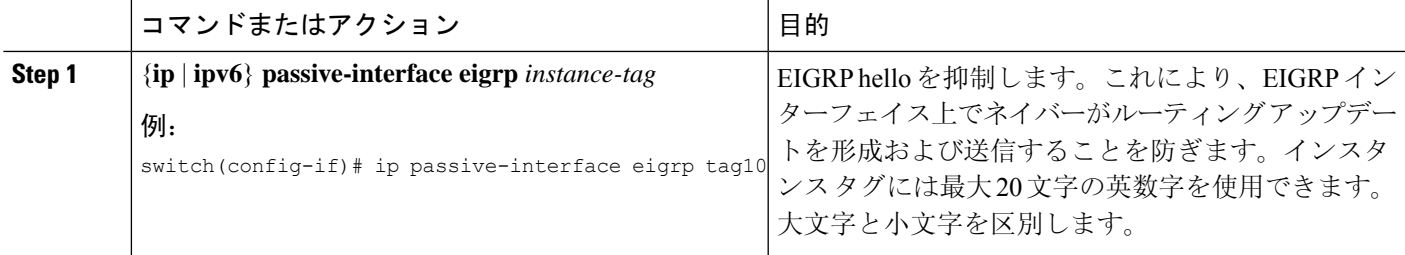

# インターフェイスでの **EIGRP** のシャットダウン

インターフェイスでEIGRPを正常にシャットダウンできます。これにより、すべての隣接関係が 削除され、このインターフェイスでEIGRPトラフィックが停止しますが、EIGRP設定は保持され ます。

インターフェイスでEIGRPを無効にするには、インターフェイス設定モードで次のコマンドを使 用します。

#### 手順の概要

**1.** {**ip** | **ipv6**} **eigrp** *instance-tag* **shutdown**

#### 手順の詳細

<span id="page-16-0"></span>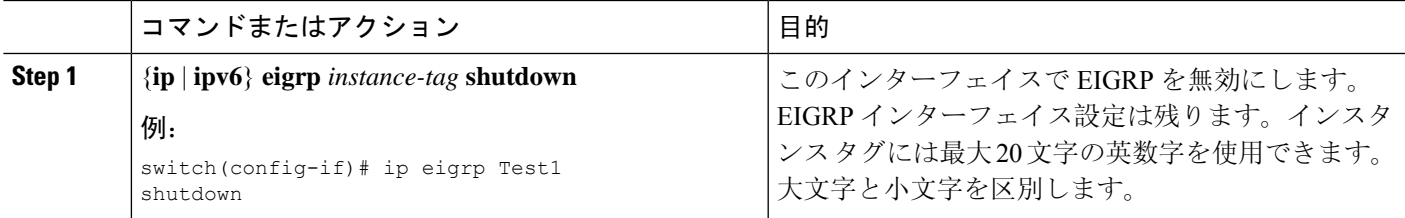

# 高度な **EIGRP** の設定

# **EIGRP** での認証の設定

EIGRP のネイバー間に認証を設定できます。「[認証](#page-5-0)」セクションを参照してください。

EIGRPプロセスまたは個々のインターフェイスに対応するEIGRP認証を設定できます。インター フェイスの EIGRP 認証設定は、EIGRP プロセスレベルの認証設定より優先されます。

#### 始める前に

EIGRP 機能がイネーブルにする必要があります(「[EIGRP](#page-11-1) 機能の有効化」を参照)。

EIGRP プロセスのすべてのネイバーが、共有認証キーを含め、同じ認証設定を共有することを確 認します。

この認証設定のためのキー チェーンを作成します。詳細については、『Cisco [Nexus](https://www.cisco.com/c/en/us/td/docs/switches/datacenter/nexus9000/sw/7-x/security/configuration/guide/b_Cisco_Nexus_9000_Series_NX-OS_Security_Configuration_Guide_7x.html) 9000 Series NX-OS Security [Configuration](https://www.cisco.com/c/en/us/td/docs/switches/datacenter/nexus9000/sw/7-x/security/configuration/guide/b_Cisco_Nexus_9000_Series_NX-OS_Security_Configuration_Guide_7x.html) Guide』を参照してください。

#### 手順の概要

- **1. configure terminal**
- **2. router eigrp** *instance-tag*
- **3. address-family** {**ipv4** | **ipv6**} **unicast**
- **4. authentication key-chain** *key-chain*
- **5. authentication mode md5**
- **6. interface** *interface-type* スロット*/*ポート
- **7.** {**ip** | **ipv6**} **router eigrp** *instance-tag*
- **8.** {**ip** | **ipv6**} **authentication key-chain eigrp** *instance-tag keychain*
- **9.** {**ip** | **ipv6**} **authentication mode eigrp** *instance-tag* **md5**
- **10.** (任意) **copy running-config startup-config**

#### 手順の詳細

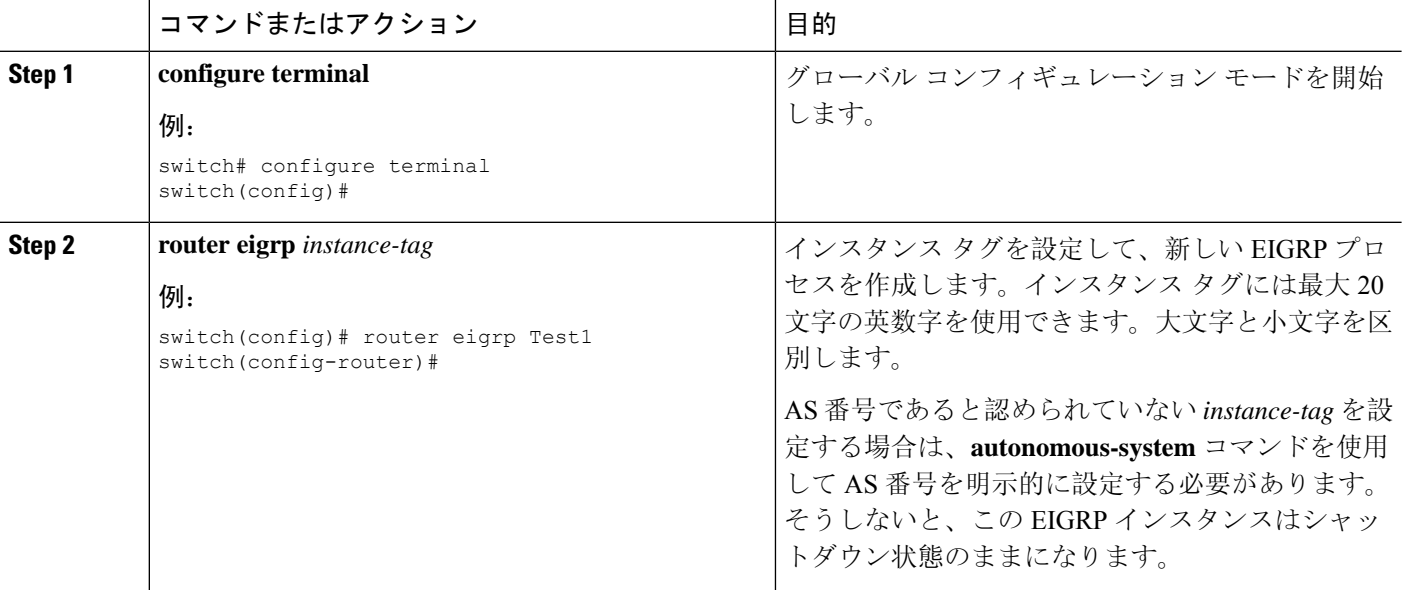

I

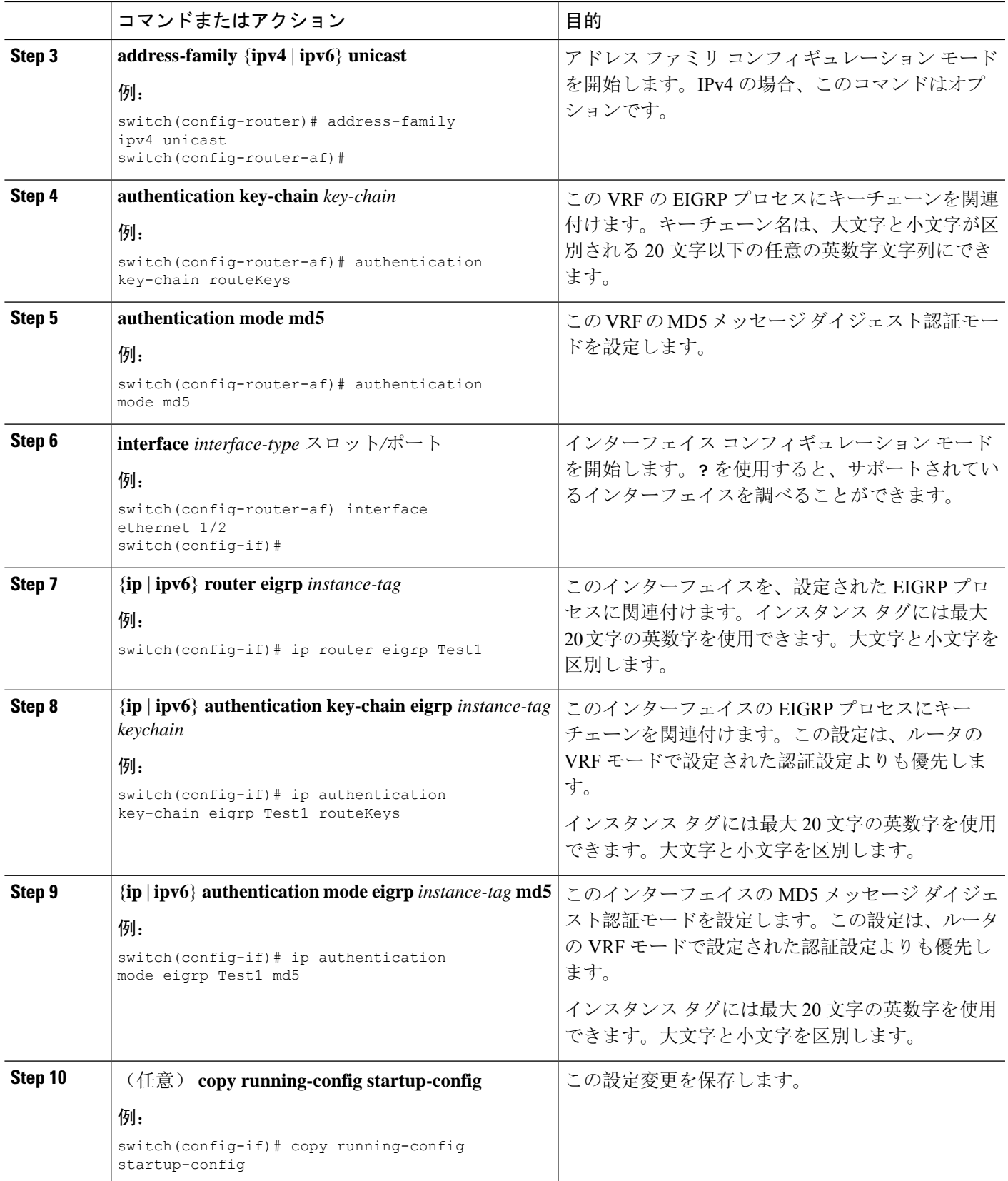

次に、EIGRP の MD5 メッセージ ダイジェスト認証をイーサネット インターフェイス 1/2 上で設定する例を示します。

```
switch# configure terminal
switch(config)# router eigrp Test1
switch(config-router)# exit
switch(config)# interface ethernet 1/2
switch(config-if)# ip router eigrp Test1
switch(config-if)# ip authentication key-chain eigrp Test1 routeKeys
switch(config-if)# ip authentication mode eigrp Test1 md5
switch(config-if)# copy running-config startup-config
```
# **EIGRP** スタブ ルーティングの設定

EIGRP スタブ ルーティング用のルータを設定できます。

ルータで EIGRP スタブ ルーティングを設定するには、アドレス ファミリ コンフィギュレーショ ン モードで次のコマンドを使用します。

#### 手順の概要

- **1. stub** [**direct** | **receive-only** | **redistributed** [**direct**] **leak-map** *map-name*]
- **2.** (任意) **show ip eigrp neighbor detail**

#### 手順の詳細

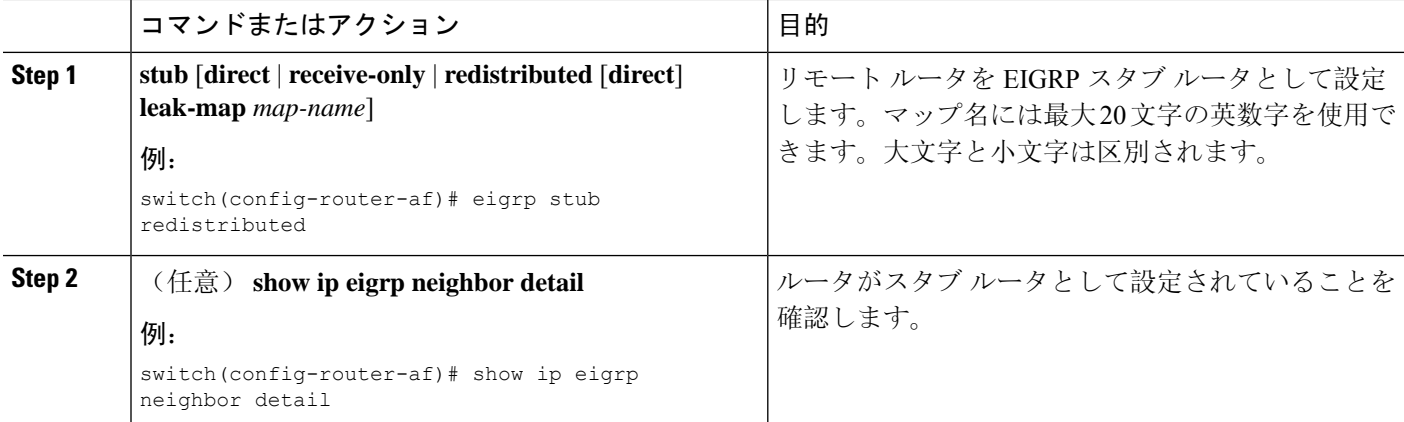

### 例

次に、直接接続され、再配布されるルートをアドバタイズするスタブ ルータを設定する 例を示します。

```
switch# configure terminal
switch(config)# router eigrp Test1
switch(config-router)# address-family ipv6 unicast
```
switch(config-router-af)# **stub direct redistributed** switch(config-router-af)# **copy running-config startup-config**

ルータがスタブルータとして設定されていることを確認するには、**showipeigrpneighbor detail** コマンドを使用します。出力の最後の行は、リモート ルータまたはスポーク ルー タのスタブ ステータスを示します。

次に、**show ip eigrp neighbor detail** コマンドの出力例を示します。

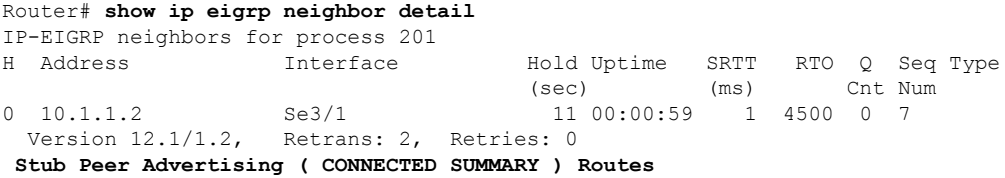

# **EIGRP** のサマリー アドレスの設定

指定したインターフェイスにサマリー集約アドレスを設定できます。より具体的なルートがルー ティングテーブルにある場合、EIGRPは、より具体的なすべてのルートの最小に等しいメトリッ クを持つインターフェイスからのサマリー アドレスをアドバタイズします。「[ルート](#page-6-0)集約」の項 を参照してください。

サマリー集約アドレスを設定するには、インターフェイスコンフィギュレーションモードで次の コマンドを使用します。

#### 手順の概要

**1.** {**ip** | **ipv6**} **summary-address eigrp** *instance-tag ip-prefix/length* [*distance* | **leak-map** *map-name*]

#### 手順の詳細

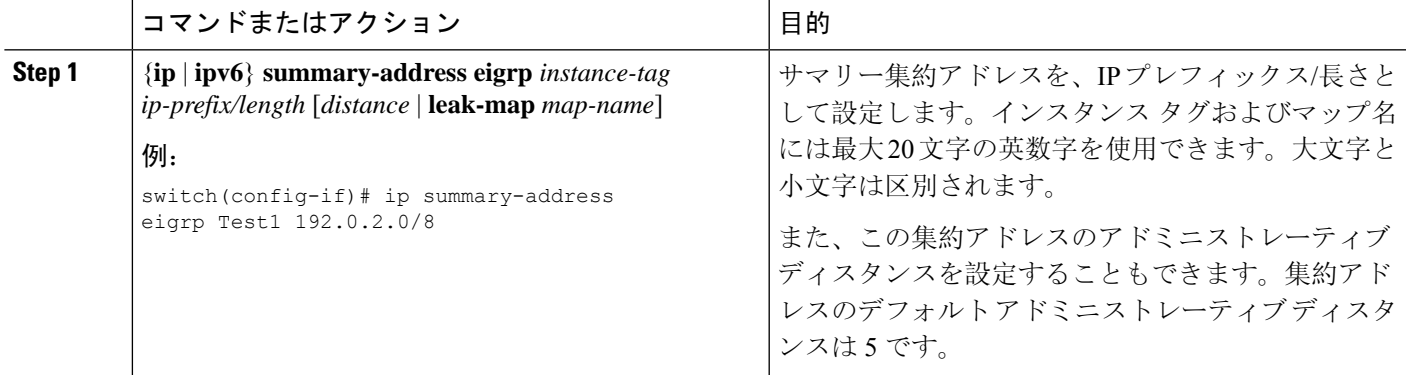

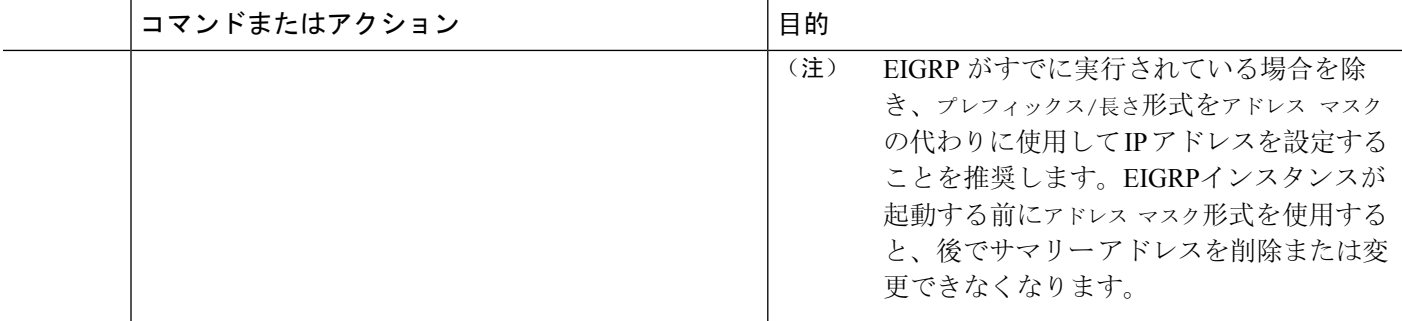

この例は、EIGRP がネットワーク 192.0.2.0 をイーサネット 1/2 だけに集約するようにす る方法を示しています。

```
switch# configure terminal
switch(config)# interface ethernet 1/2
switch(config-if) ip summary-address eigrp Test1 192.0.2.0/24
```
# **EIGRP** へのルートの再配布

他のルーティング プロトコルから EIGRP にルートを再配布できます。

#### 始める前に

EIGRP 機能がイネーブルにする必要があります(「[EIGRP](#page-11-1) 機能の有効化」を参照)。

他のプロトコルから再配布されるルートには、メトリック(デフォルト メトリック設定オプショ ンまたはルート マップによる)を設定する必要があります。

ルート マップを作成して、EIGRP に再配布されるルートのタイプを管理する必要があります。 Route Policy [Manager](cisco-nexus-9000-series-nx-os-unicast-routing-configuration-guide-release-102x_chapter17.pdf#nameddest=unique_21) の設定を参照してください。

#### 手順の概要

- **1. configure terminal**
- **2. router eigrp** *instance-tag*
- **3. address-family** {**ipv4** | **ipv6**} **unicast**
- **4. redistribute** {**bgp***as*| {**eigrp**|**isis**| **ospf** | **ospfv3** | **rip**} *instance-tag* |**direct** |**static**} **route-map** *map-name*
- **5. default-metric** *bandwidth delay reliability loading mtu*
- **6.** (任意) **show** {**ip** | **ipv6**} **eigrp route-map statistics redistribute**
- **7.** (任意) **copy running-config startup-config**

### 手順の詳細

 $\mathbf{l}$ 

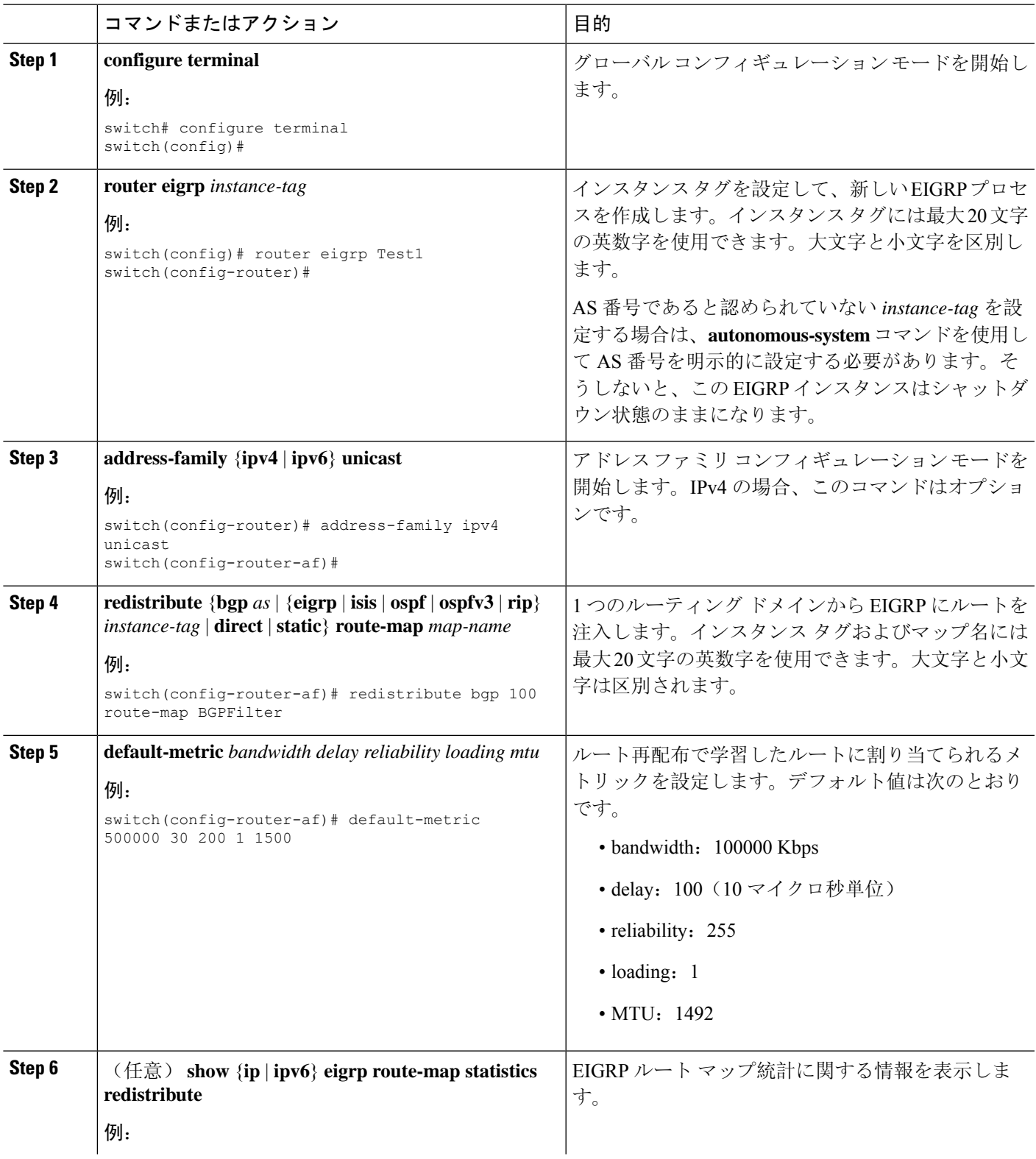

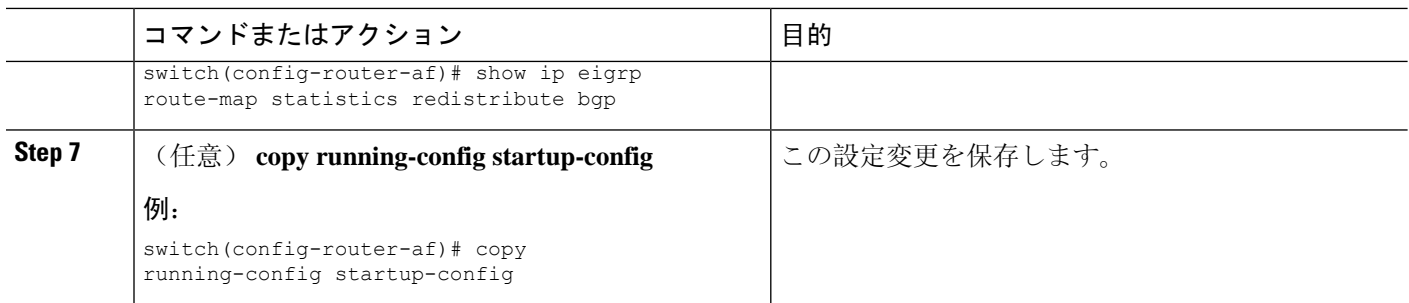

次に、BGP を IPv4 向けの EIGRP に再配布する例を示します。

```
switch# configure terminal
switch(config)# router eigrp Test1
switch(config-router)# redistribute bgp 100 route-map BGPFilter
switch(config-router)# default-metric 500000 30 200 1 1500
switch(config-router)# copy running-config startup-config
```
## 再配布されるルート数の制限

ルートの再配布では、多くのルートをEIGRPルートテーブルに追加できます。外部プロトコルか ら受け取るルートの数の上限を設定できます。EIGRP では、再配布されるルートの上限を設定す るために次のオプションが用意されています。

- 上限固定:EIGRP が設定された最大値に達すると、メッセージをログに記録します。EIGRP は、それ以上の再配布されたルートを受け入れません。任意で、最大値のしきい値パーセン テージを設定して、EIGRP がこのしきい値を超えたときに警告を記録するようにすることも できます。
- ·警告のみ: EIGRP が最大値に達したときのみ、警告のログを記録します。EIGRP は、再配布 されたルートを受け入れ続けます。
- 取り消し:EIGRP が最大値に達したときにタイムアウト期間を開始します。タイムアウト期 間の経過後、再配布されたルートの現在数が最大数よりも少ない場合、EIGRP はすべての再 配布されたルートを要求します。再配布されたルートの現在数が最大数に達した場合、EIGRP はすべての再配布されたルートを取り消します。EIGRP が再配布されたルートをさらに受け 入れられるように、この条件をクリアする必要があります。任意で、タイムアウト期間を設 定できます。

このタスクを設定できるのは、IPv4 VRF アドレス ファミリ コンフィギュレーション モードだけ です。 (注)

#### 始める前に

[EIGRP](#page-11-1) 機能がイネーブルにする必要があります(「EIGRP 機能の有効化」を参照)。

#### 手順の概要

- **1. configure terminal**
- **2. router eigrp** *instance-tag*
- **3. redistribute** {**bgp** *id* | **direct** | **eigrp** *id* | **isis** *id* | **ospf** *id* | **rip** *id* | **static**} **route-map** *map-name*
- **4. redistribute maximum-prefix** *max* [*threshold*] [**warning-only** | **withdraw** [*num-retries timeout*]]
- **5.** (任意) **show running-config eigrp**
- **6.** (任意) **copy running-config startup-config**

#### 手順の詳細

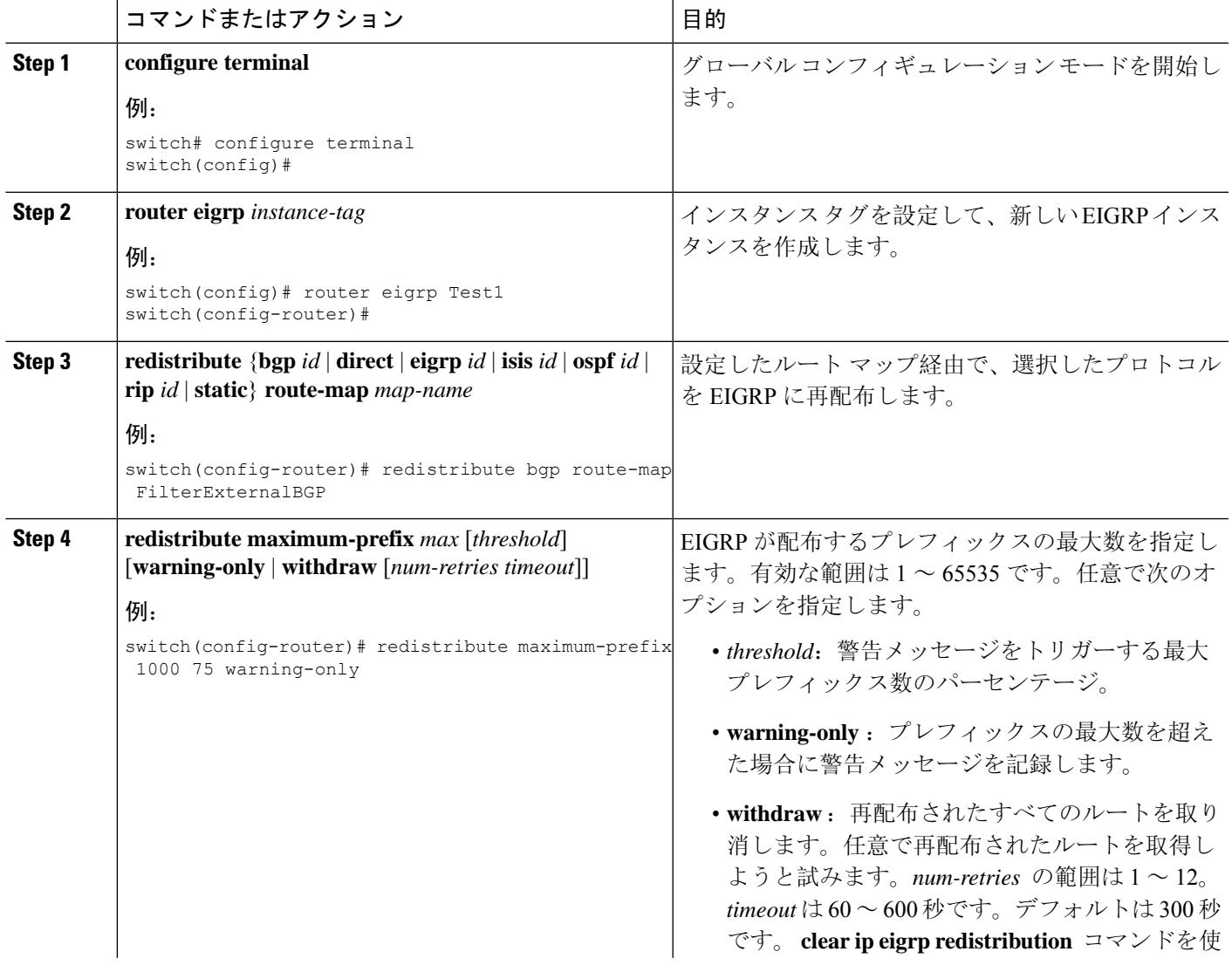

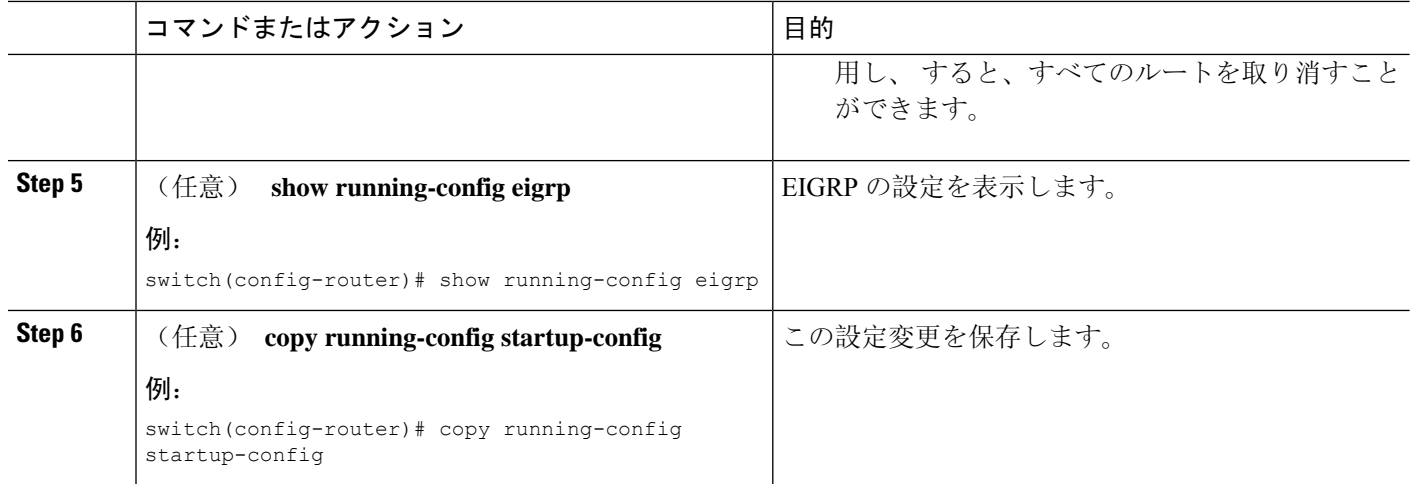

次に、EIGRP に再配布されるルートの数を制限する例を示します。

```
switch# configure terminal
```

```
switch(config)# router eigrp Test1
switch(config-router)# redistribute bgp route-map FilterExternalBGP
switch(config-router)# redistribute maximum-prefix 1000 75
```
# <span id="page-25-0"></span>**EIGRP** でのロードバランスの設定

EIGRPでのロードバランスを設定できます。**maximum-paths**オプションを使用して、等コストマ ルチパス(ECMP)のルート数を設定できます。「EIGRP [でのロードバランスの](#page-25-0)設定」の項を参 照してください。

### 始める前に

[EIGRP](#page-11-1) 機能が有効にする必要があります(「EIGRP 機能の有効化」を参照)。

### 手順の概要

- **1. configure terminal**
- **2. router eigrp** *instance-tag*
- **3. address-family** {**ipv4** | **ipv6**} **unicast**
- **4. maximum-paths** *num-paths*
- **5.** (任意) **copy running-config startup-config**

#### 手順の詳細

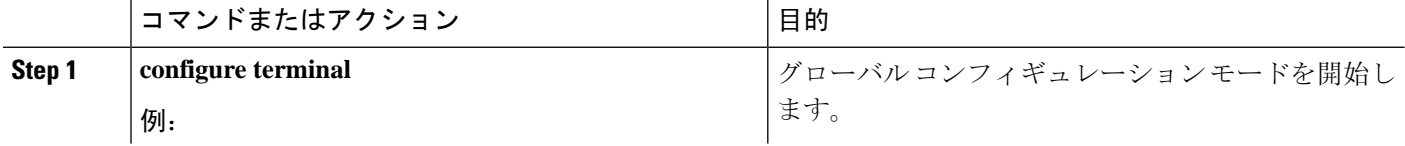

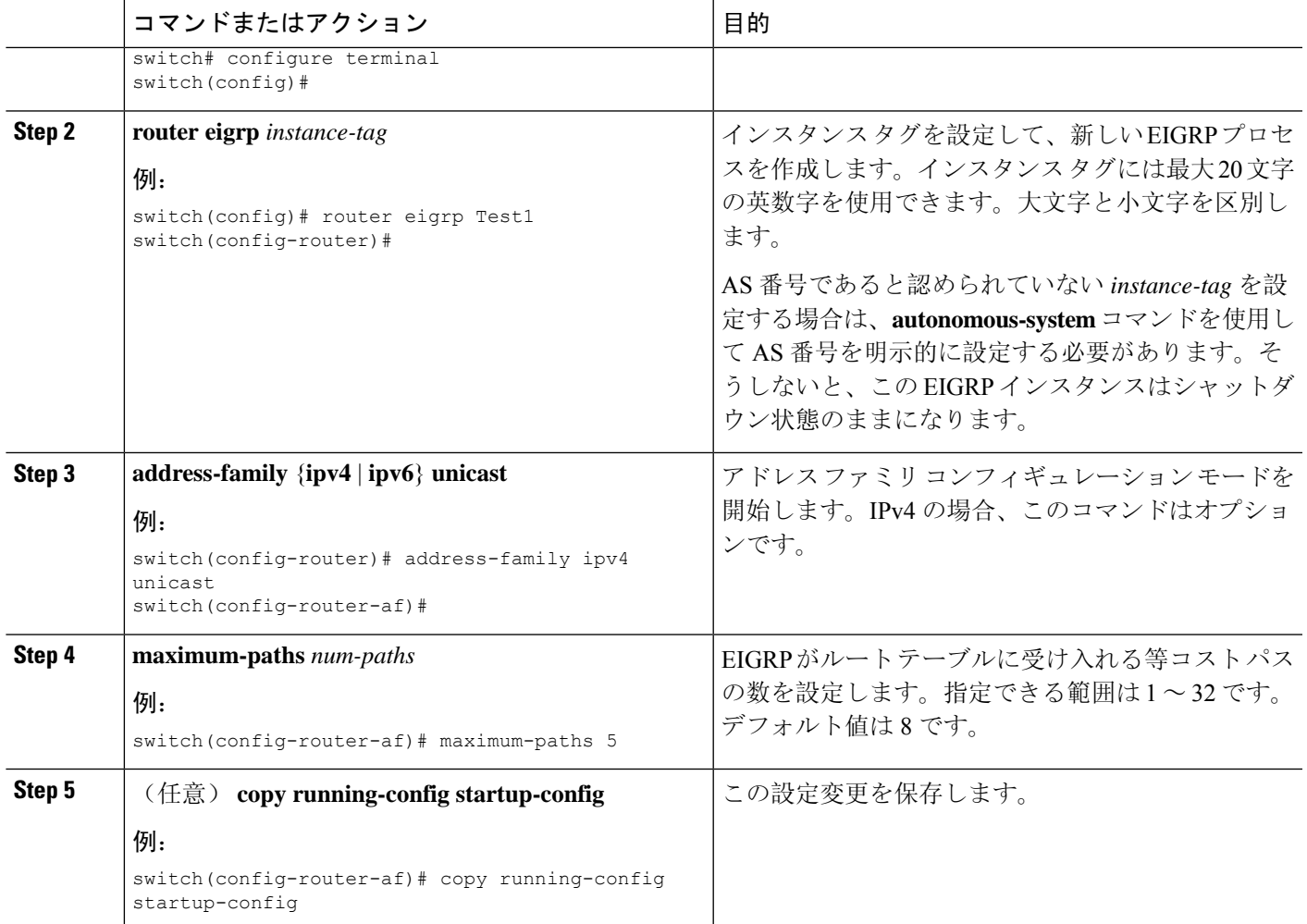

次に、6 つまでの等コストパスによる、EIGRP の等コスト ロードバランスを IPv4 上で設 定する例を示します。

switch# **configure terminal** switch(config)# **router eigrp Test1** switch(config-router)# **maximum-paths 6** switch(config-router)# **copy running-config startup-config**

# **EIGRP** のグレースフル リスタートの設定

EIGRPに対してグレースフルリスタートまたはノンストップフォワーディングを設定できます。 「グレースフル [リスタートおよびハイ](#page-8-0) アベイラビリティ」を参照してください。

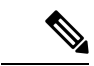

(注) デフォルトでは、グレースフル リスタートはイネーブルです。

### 始める前に

EIGRP 機能がイネーブルにする必要があります(「[EIGRP](#page-11-1) 機能の有効化」を参照)。

NSF 認識ルータが動作中であり、ネットワークで完全に収束している場合にのみ、このルータが NSF 対応ルータのグレースフル リスタート動作を支援できます。

グレースフルリスタートに参加するネイバーデバイスは、NSF認識またはNSF対応である必要があ ります。

> て AS 番号を明示的に設定する必要があります。そ うしないと、この EIGRP インスタンスはシャットダ

ウン状態のままになります。

#### 手順の概要

- **1. configure terminal**
- **2. router eigrp** *instance-tag*
- **3. address-family** {**ipv4** | **ipv6**} **unicast**
- **4. graceful-restart**
- **5. timers nsf converge** *seconds*
- **6. timers nsf route-hold** *seconds*
- **7. timers nsf signal** *seconds*
- **8.** (任意) **copy running-config startup-config**

#### 手順の詳細 コマンドまたはアクション インスコン 日的 グローバルコンフィギュレーションモードを開始し ます。 **configure terminal** 例: **Step 1** switch# configure terminal インスタンスタグを設定して、新しいEIGRPプロセ スを作成します。インスタンスタグには最大20文字 **router eigrp** *instance-tag* 例: **Step 2** の英数字を使用できます。大文字と小文字を区別し ます。 switch(config)# router eigrp Test1 switch(config-router)# AS 番号であると認められていない *instance-tag* を設 定する場合は、**autonomous-system**コマンドを使用し

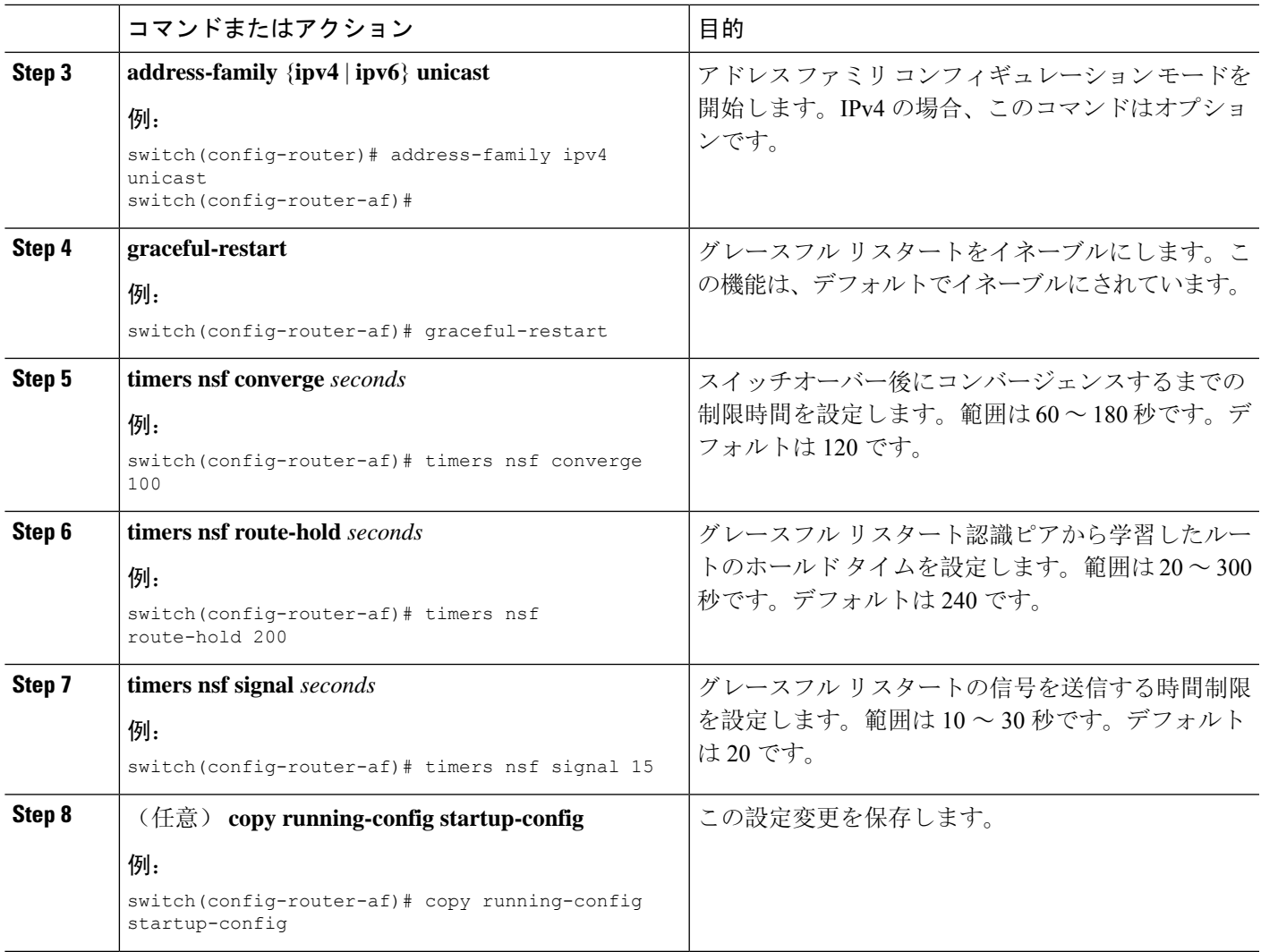

次に、デフォルト タイマー値を使用して IPv6 上で EIGRP のグレースフル リスタートを 設定する例を示します。

```
switch# configure terminal
switch(config)# router eigrp Test1
switch(config-router)# address-family ipv6 unicast
switch(config-router-af)# graceful-restart
switch(config-router-af)# copy running-config startup-config
```
# **hello** パケット間のインターバルとホールド タイムの調整

Hello メッセージの間隔とホールド タイムを調整できます。

デフォルトでは、5 秒ごとに Hello メッセージが送信されます。ホールド タイムは Hello メッセー ジでアドバタイズされ、送信者が有効であると見なすまでの時間をネイバーに示します。デフォ ルトの保留時間は、hello 間隔の3倍 (15 秒)です。

非常に輻輳した大規模なネットワークでは、デフォルトの保留時間では、全ルータがネイバーか ら hello パケットを受信するまでに十分な時間がない場合もあります。この場合は、ホールド タ イムを増やすことを推奨します。ホールド タイムを変更するには、インターフェイス コンフィ ギュレーション モードでステップ 2 のコマンドを使用します。

#### 手順の概要

- **1.** {**ip** | **ipv6**} **hello-interval eigrp** *instance-tag seconds*
- **2.** {**ip** | **ipv6**} **hold-time eigrp** *instance-tag seconds*

#### 手順の詳細

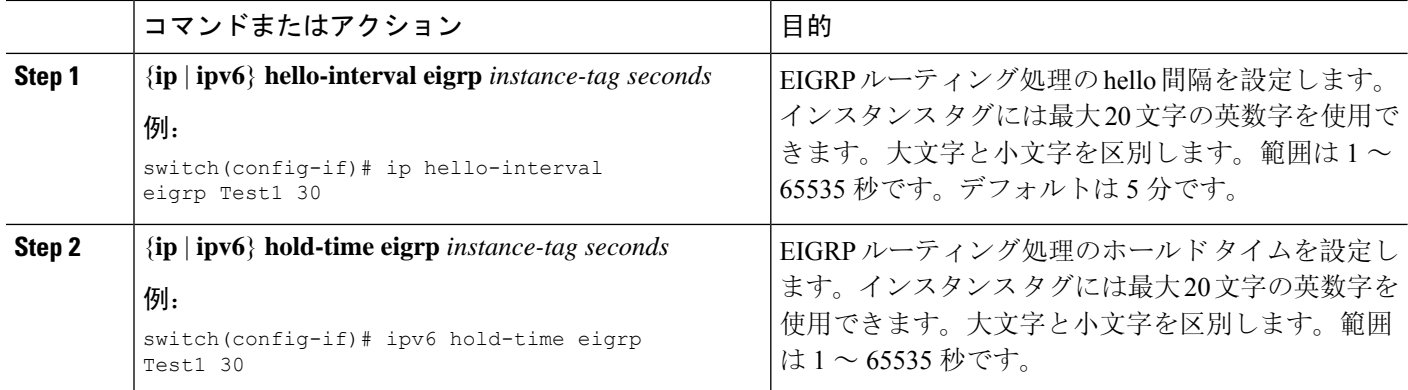

#### 例

タイマー設定を確認するには、**show ip eigrp interface detail** コマンドを使用します。

# スプリット ホライズンの無効化

スプリット ホライズンを使用すると、ルータによって情報元インターフェイスからルート情報が アドバタイズされないようにできます。通常はスプリット ホライズンにより、特にリンクに障害 がある場合に、複数のルーティング デバイス間での通信が最適化されます。

デフォルトでは、スプリット ホライズンはすべてのインターフェイスで有効になっています。

スプリット ホライズンを無効にするには、インターフェイス コンフィギュレーション モードで 次のコマンドを使用します。

#### 手順の概要

**1. no** {**ip** | **ipv6**} **split-horizon eigrp** *instance-tag*

#### 手順の詳細

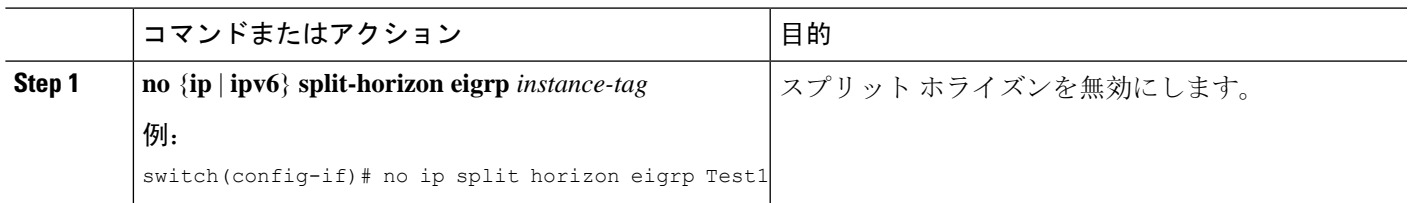

# <span id="page-30-0"></span>ワイド メトリックスの有効化

ワイド メトリックを有効化し、オプションとして RIB のスケール係数を設定するには、ルータ設 定モードまたはアドレス ファミリ設定モードで次のコマンドを使用します。

#### 手順の概要

#### **1. metrics version 64bit**

**2.** (任意) **metrics rib-scale** *value*

#### 手順の詳細

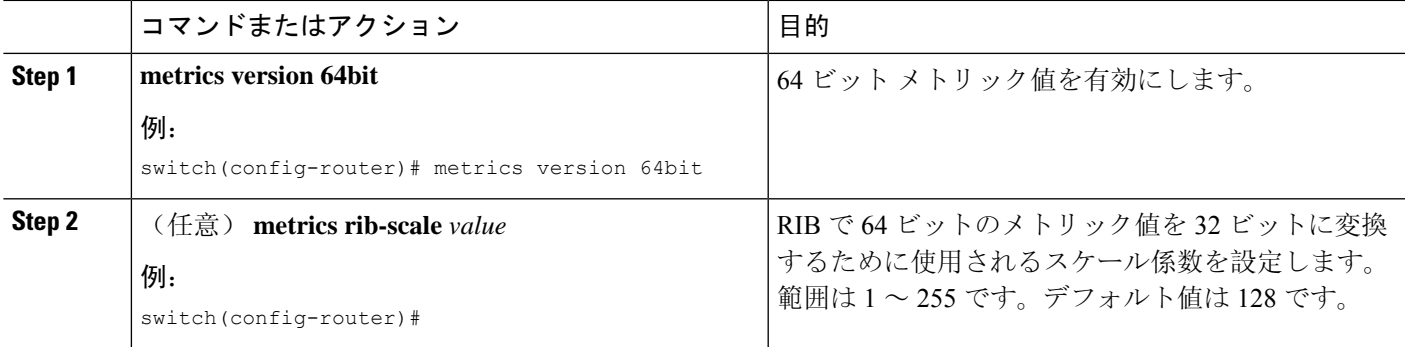

## **EIGRP** の調整

オプション パラメータを設定し、ネットワークに合わせて EIGRP を調整できます。

アドレス ファミリ コンフィギュレーション モードでは、次のオプション パラメータを設定でき ます。

#### 手順の概要

- **1. default-information originate** [**always** | **route-map** *map-name*]
- **2. distance** *internal external*
- **3. metric max-hops** *hop-count*
- **4. metric weights** *tos k1 k2 k3 k4 k5 k6*
- **5. nsf await-redist-proto-convergence**
- **6. timers active-time** {*time-limit* | **disabled**}
- **7.** (任意) {**ip** | **ipv6**} **bandwidth eigrp** *instance-tag bandwidth*
- **8.** {**ip** | **ipv6**} **bandwidth-percent eigrp** *instance-tag percent*
- **9.** [**no**] {**ip** | **ipv6**} **delay eigrp** *instance-tag delay*
- **10.** {**ip** | **ipv6**} **distribute-list eigrp** *instance-tag* {**prefix-list** *name* | **route-map** *map-name*} {**in** | **out**}
- **11.** [**no**] {**ip** | **ipv6**} **next-hop-self eigrp** *instance-tag*
- **12.** {**ip** | **ipv6**} **offset-list eigrp** *instance-tag* {**prefix-list** *name* | **route-map** *map-name*} {**in** | **out**} *offset*
- **13.** {**ip** | **ipv6**} **passive-interface eigrp** *instance-tag*

#### 手順の詳細

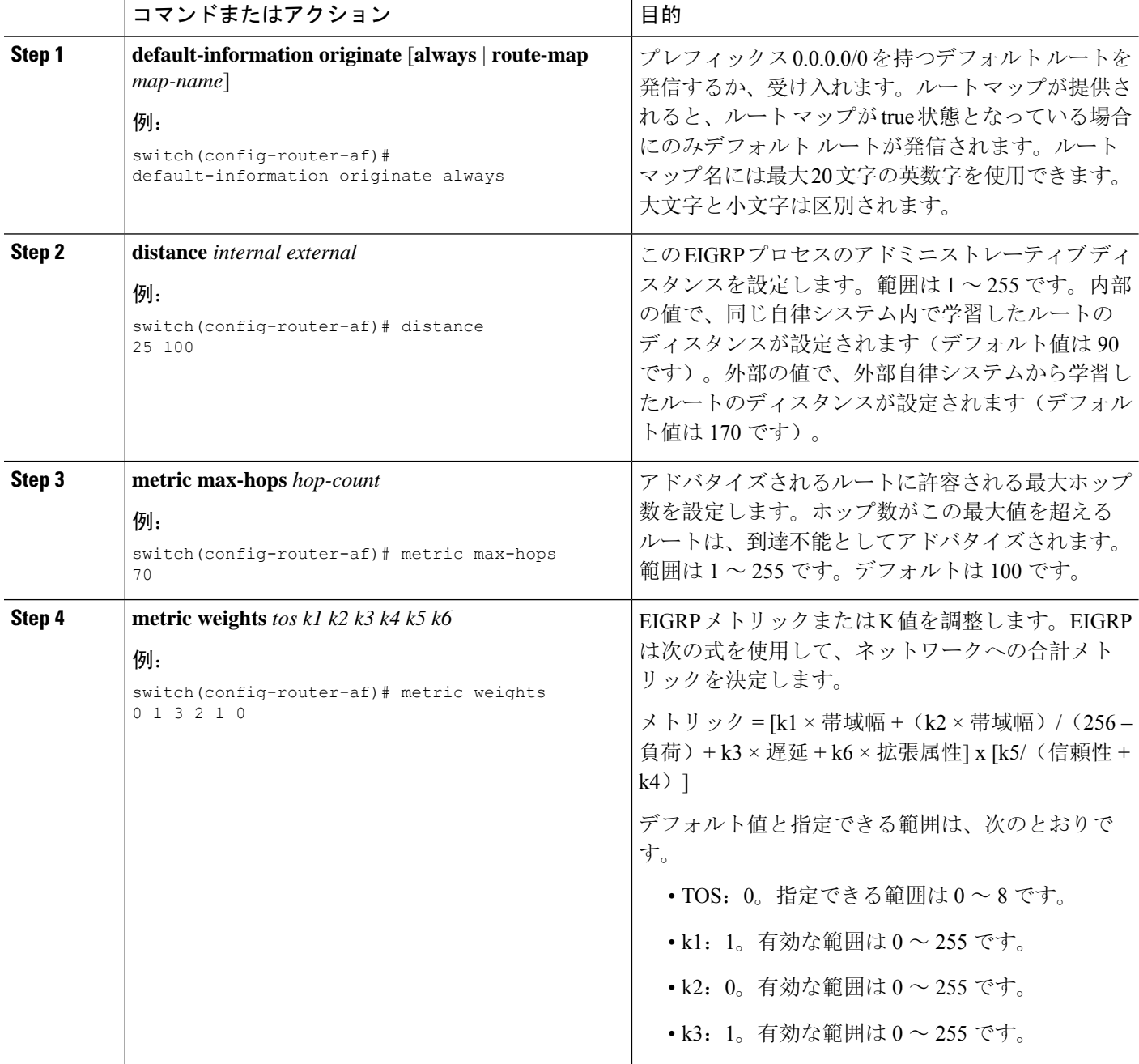

 $\mathbf I$ 

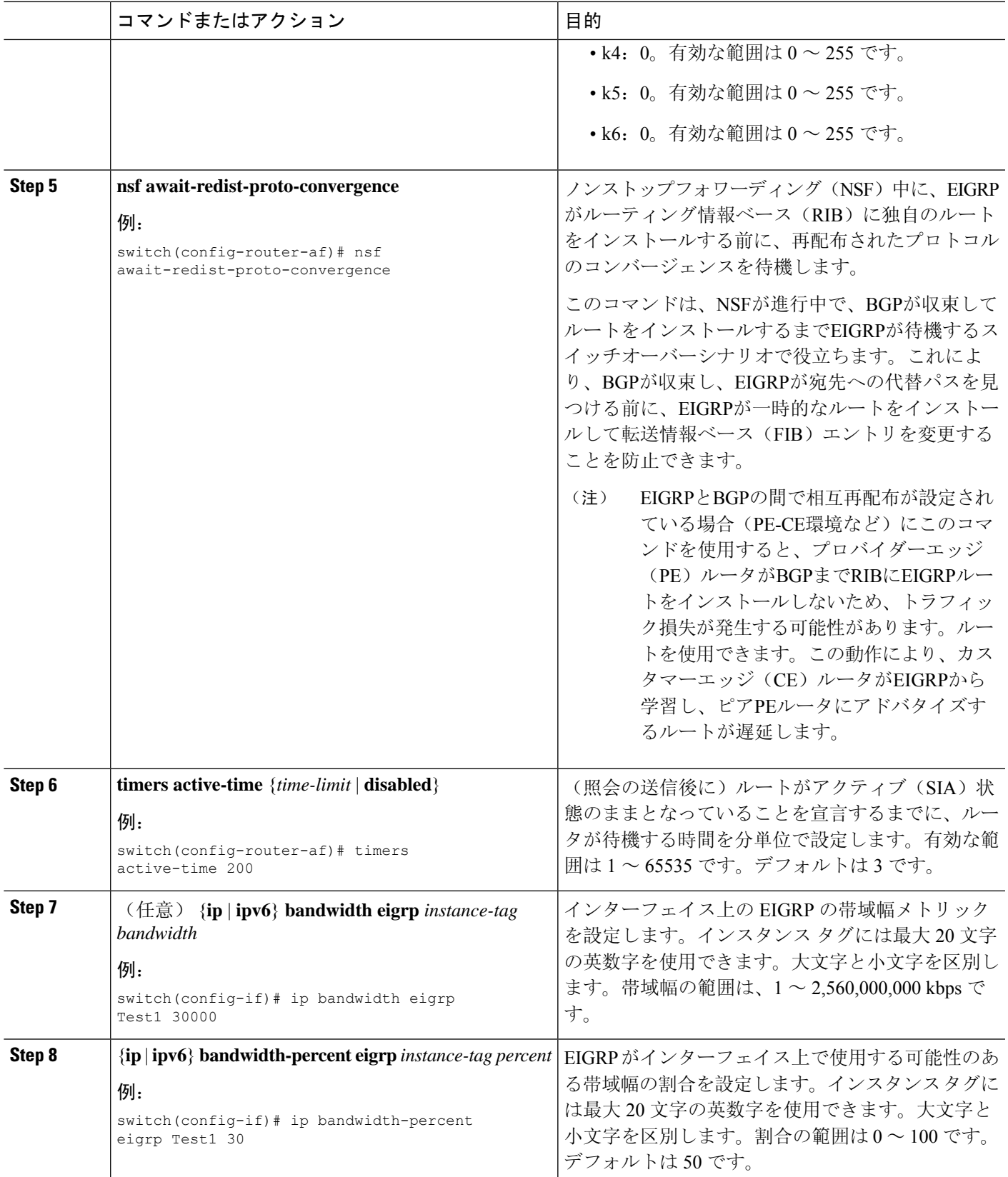

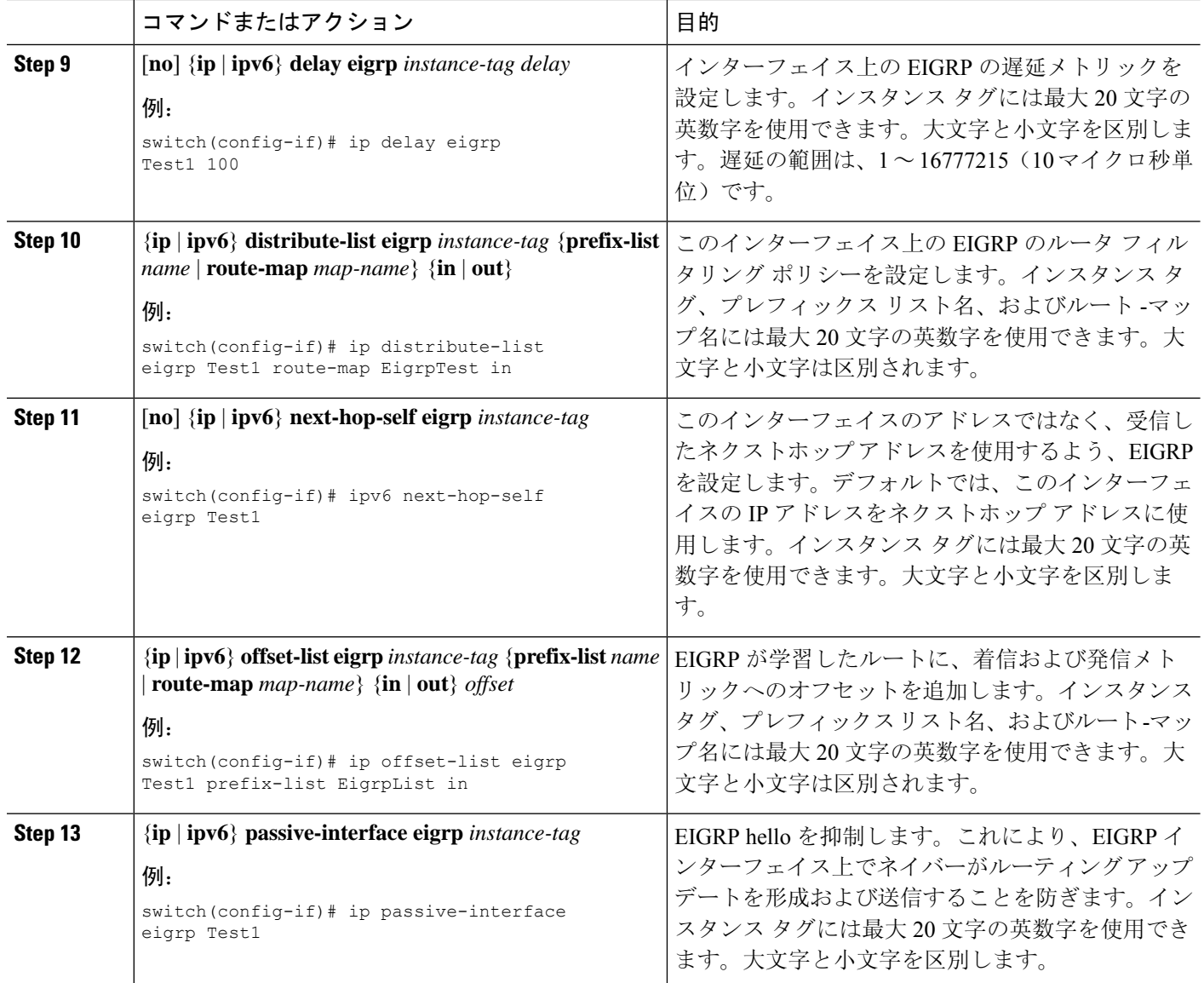

# <span id="page-33-0"></span>**EIGRP** の仮想化の設定

複数の VRF を作成して、各 VRF で同じまたは複数の EIGRP プロセスを使用することもできま す。VRF にはインターフェイスを割り当てます。

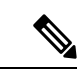

インターフェイスのVRFを設定した後に、インターフェイスの他のすべてのパラメータを設定し ます。インターフェイスのVRFを設定すると、そのインターフェイスの他の設定がすべて削除さ れます。 (注)

### 始める前に

[EIGRP](#page-11-1) 機能が有効にする必要があります(「EIGRP 機能の有効化」を参照)。 VRF を作成します。

#### 手順の概要

- **1. configure terminal**
- **2. vrf context** *vrf-name*
- **3. router eigrp** *instance-tag*
- **4. interface ethernet** *slot/*/*port*
- **5. vrf member** *vrf-name*
- **6.** {**ip** | **ipv6**} **router eigrp** *instance-tag*
- **7. copy running-config startup-config**

#### 手順の詳細

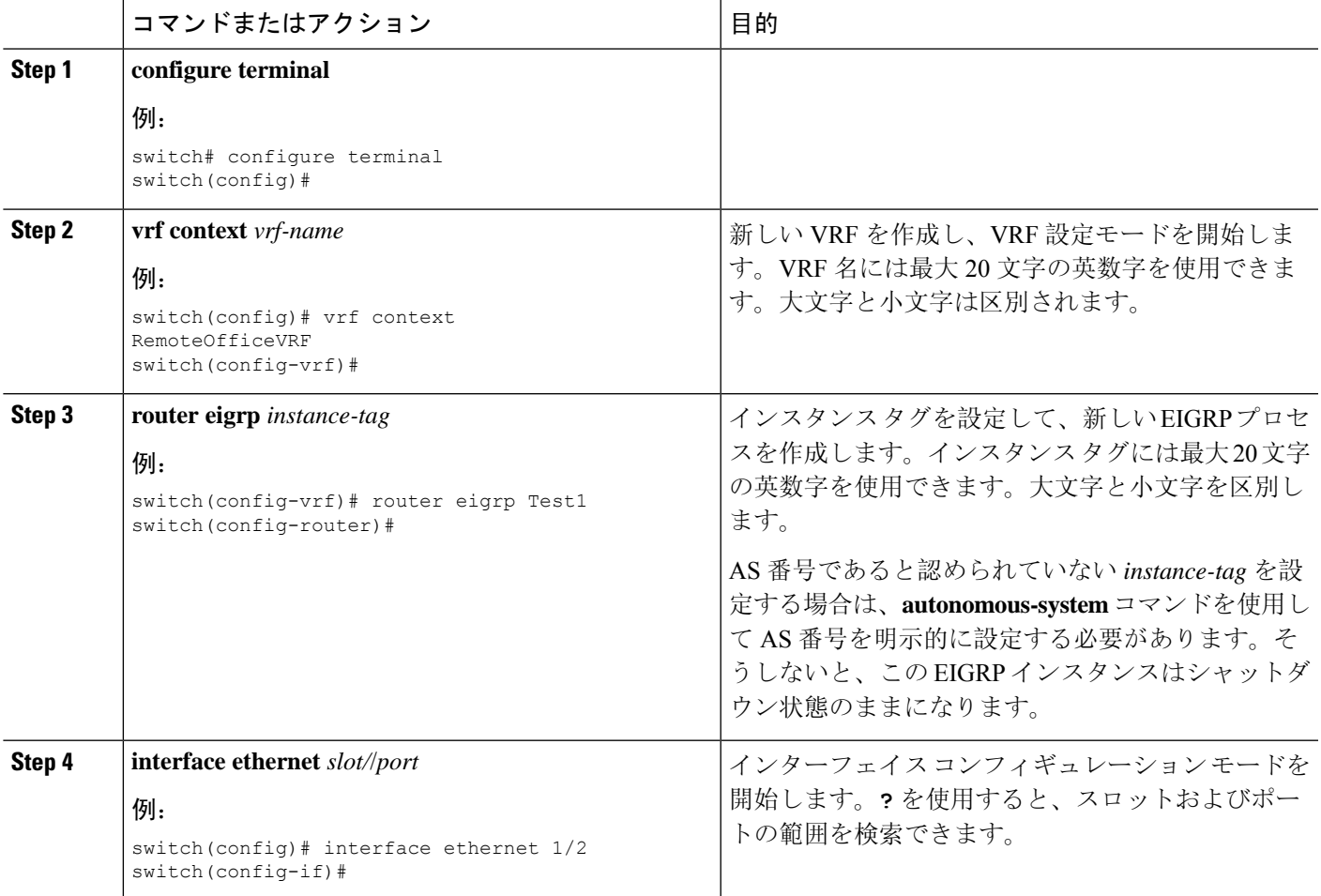

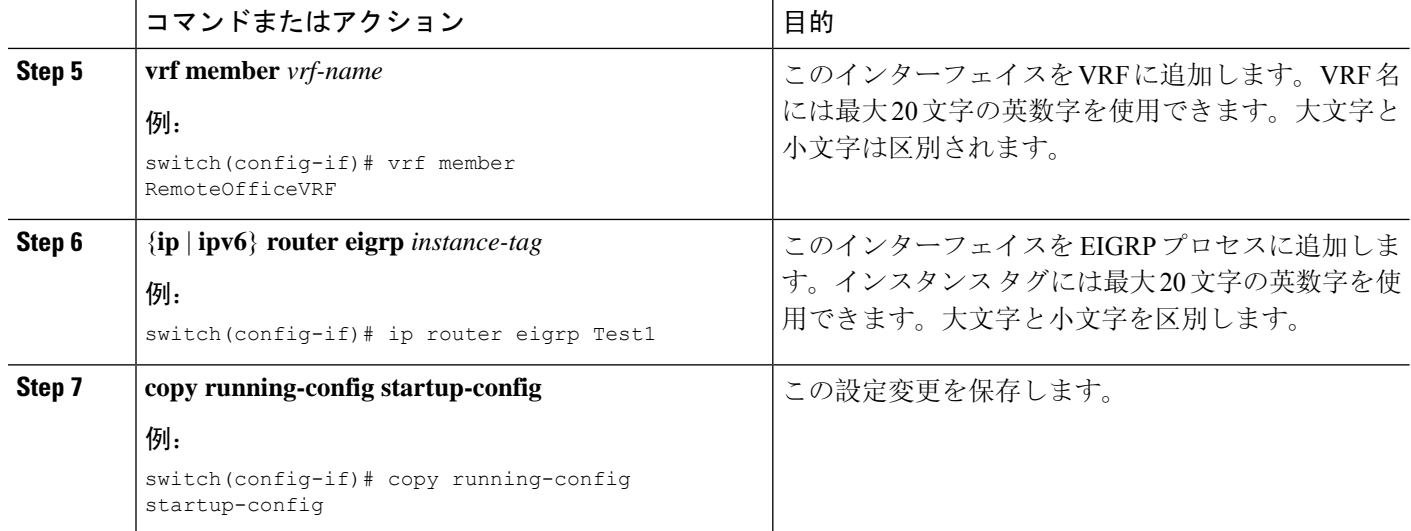

次に、VRF を作成して、その VRF にインターフェイスを追加する例を示します。

```
switch# configure terminal
switch(config)# vrf context NewVRF
switch(config-vrf)# router eigrp Test1
switch(config-router)# interface ethernet 1/2
switch(config-if)# ip router eigrp Test1
switch(config-if)# vrf member NewVRF
switch(config-if)# copy running-config startup-config
```
# <span id="page-35-0"></span>**EIGRP** の設定の確認

EIGRP の設定情報を表示するには、次のいずれかの作業を行います。

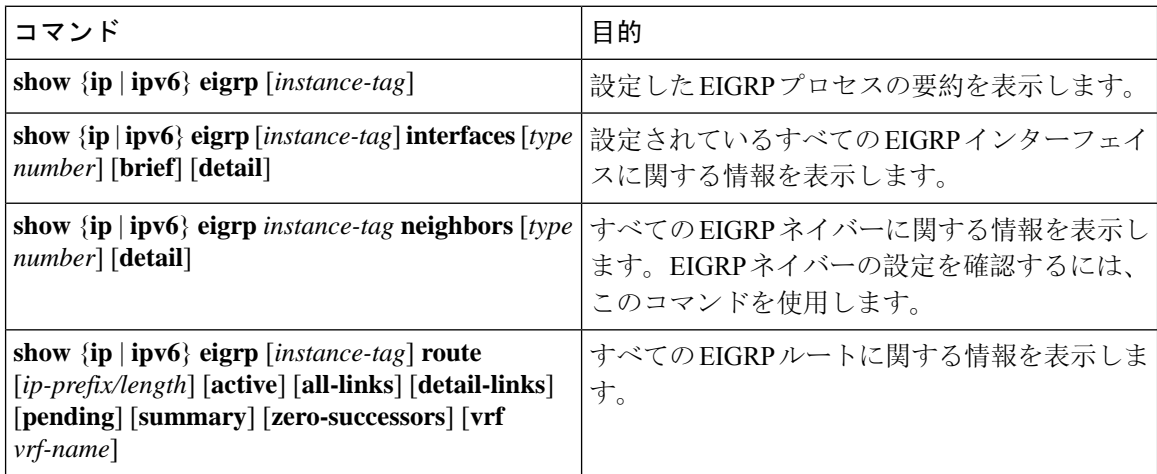

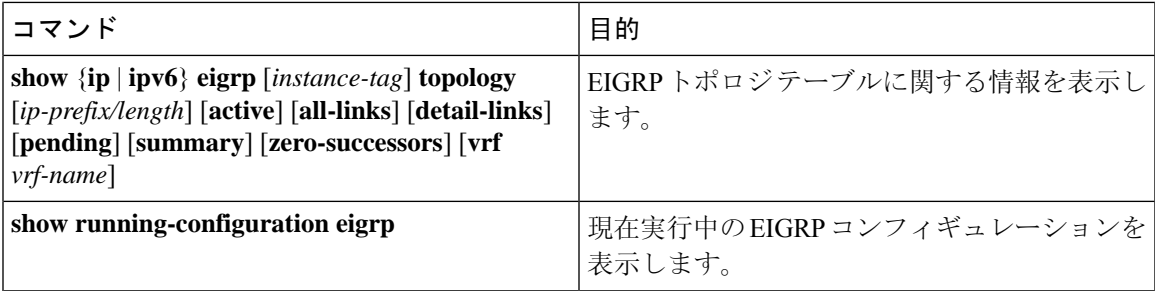

# <span id="page-36-0"></span>**EIGRP** のモニタリング

EIGRP 統計情報を表示するには、次のコマンドを使用します。

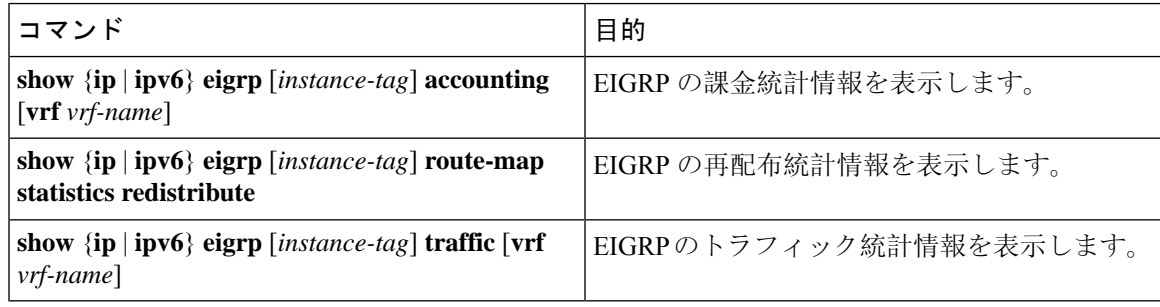

# <span id="page-36-1"></span>**EIGRP** の設定例

次に、EIGRP を設定する例を示します。

```
feature eigrp
interface ethernet 1/2
ip address 192.0.2.55/24
ip router eigrp Test1
 no shutdown
router eigrp Test1
 router-id 192.0.2.1
```
次に、**distribute-list**でルートマップを使用する例を示します。EIGRPピアから動的に受信(また はアドバタイズ)されたルートをフィルタリングするコマンド。例では、EIGRP の外部プロトコ ルメトリックルートを、有効な偏差の100、BGPのソースプロトコル、および自律システム45000 と照合するための、ルートマップの設定をします。2つのmatch句がtrueの場合、対象のルーティ ングプロトコルのタグ値が5に設定されます。ルートマップを使用して、着信パケットをEIGRP プロセスへ配布します。

```
switch(config)# route-map metric-range
switch(config-route-map)# match metric external 500 +- 100
switch(config-route-map)# match source-protocol bgp 45000
switch(config-route-map)# set tag 5
switch(config-route-map)# exit
switch(config)# router eigrp 1
switch(config-router)# exit
switch(config)# interface ethernet 1/2
```

```
switch(config-if)# ip address 172.16.0.0
switch(config-if)# ip router eigrp 1
switch(config-if)# ip distribute-list eigrp 1 route-map metric-range in
次の例は、EIGRP トポロジ テーブルに許可される前に、ルート マップでフィルタリングされる
ルーティングテーブルから再配布されるルートが受け入れられるよう、redistributeコマンドでルー
ト マップを使用する方法を示します。この例は、EIGRP ルートを、110、200、または 700 ~ 800
の範囲のメトリックと照合するために、ルートマップを設定する方法を示しています。このmatch
句が true の場合、対象のルーティング プロトコルのタグ値が 10 に設定されます。ルート マップ
を使用して、EIGRP パケットを再配布します。
switch(config)# route-map metric-eigrp
switch(config-route-map)# match metric 110 200 750 +- 50
switch(config-route-map)# set tag 10
switch(config-route-map)# exit
switch(config)# router eigrp 1
switch(config-router)# redistribute eigrp route-map metric-eigrp
switch(config-router)# exit
switch(config)# interface ethernet 1/2
switch(config-if)# ip address 172.16.0.0
switch(config-if)# ip router eigrp 1
```
# <span id="page-37-1"></span><span id="page-37-0"></span>関連項目

ルート マップの詳細については、Route Policy [Manager](cisco-nexus-9000-series-nx-os-unicast-routing-configuration-guide-release-102x_chapter17.pdf#nameddest=unique_21) の設定を参照してください。

# その他の参考資料

EIGRP の実装に関する詳細情報については、次のページを参照してください。

# 関連資料

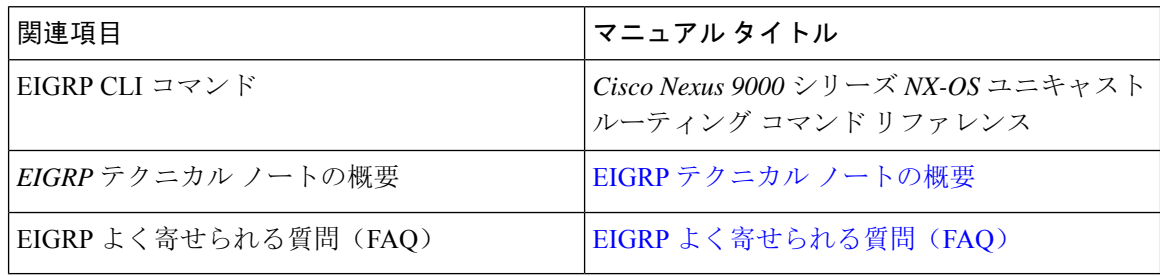

## **MIB**

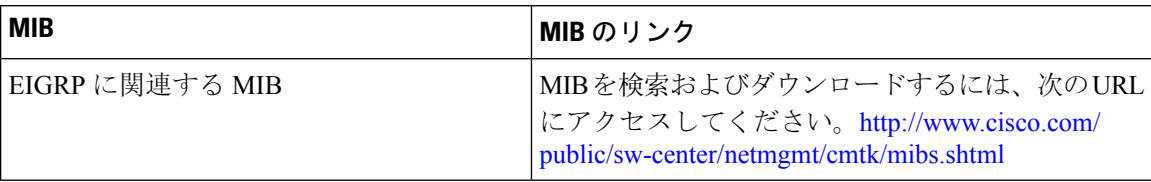